# erwin Data Intelligence Suite

# **Reference Data Management Guide**

Release v10.0

### **Legal Notices**

This Documentation, which includes embedded help systems and electronically distributed materials (hereinafter referred to as the "Documentation"), is for your informational purposes only and is subject to change or withdrawal by erwin Inc. at any time. This Documentation is proprietary information of erwin Inc. and may not be copied, transferred, reproduced, disclosed, modified or duplicated, in whole or in part, without the prior written consent of erwin Inc.

If you are a licensed user of the software product(s) addressed in the Documentation, you may print or otherwise make available a reasonable number of copies of the Documentation for internal use by you and your employees in connection with that software, provided that all erwin Inc. copyright notices and legends are affixed to each reproduced copy.

The right to print or otherwise make available copies of the Documentation is limited to the period during which the applicable license for such software remains in full force and effect. Should the license terminate for any reason, it is your responsibility to certify in writing to erwin Inc. that all copies and partial copies of the Documentation have been returned to erwin Inc. or destroyed.

TO THE EXTENT PERMITTED BY APPLICABLE LAW, ERWIN INC. PROVIDES THIS DOCUMENTATION "AS IS" WITHOUT WARRANTY OF ANY KIND, INCLUDING WITHOUT LIMITATION, ANY IMPLIED WARRANTIES OF MERCHANTABILITY, FITNESS FOR A PARTICULAR PURPOSE, OR NONINFRINGEMENT. IN NO EVENT WILL ERWIN INC. BE LIABLE TO YOU OR ANY THIRD PARTY FOR ANY LOSS OR DAMAGE, DIRECT OR INDIRECT, FROM THE USE OF THIS DOCUMENTATION, INCLUDING WITHOUT LIMITATION, LOST PROFITS, LOST INVESTMENT, BUSINESS INTERRUPTION, GOODWILL, OR LOST DATA, EVEN IF ERWIN INC. IS EXPRESSLY ADVISED IN ADVANCE OF THE POSSIBILITY OF SUCH LOSS OR DAMAGE.

The use of any software product referenced in the Documentation is governed by the applicable license agreement and such license agreement is not modified in any way by the terms of this notice.

The manufacturer of this Documentation is erwin Inc.

Provided with "Restricted Rights." Use, duplication or disclosure by the United States Government is subject to the restrictions set forth in FAR Sections 12.212, 52.227-14, and 52.227-19 (c)(1) - (2) and DFARS Section 252.227-7014(b)(3), as applicable, or their successors.

Copyright © 2020 erwin Inc. All rights reserved. All trademarks, trade names, service marks, and logos referenced herein belong to their respective companies.

## **Contact erwin**

#### **Understanding your Support**

Review support maintenance programs and offerings.

#### **Registering for Support**

Access the <u>erwin support</u> site and click Sign in to register for product support.

#### **Accessing Technical Support**

For your convenience, erwin provides easy access to "One Stop" support for <u>erwin Data Intel-</u> <u>ligence Suite (DI Suite)</u>, and includes the following:

- Online and telephone contact information for technical assistance and customer services
- Information about user communities and forums
- Product and documentation downloads
- erwin Support policies and guidelines
- Other helpful resources appropriate for your product

For information about other erwin products, visit <u>http://erwin.com/</u>.

#### **Provide Feedback**

If you have comments or questions, or feedback about erwin product documentation, you can send a message to <u>distechpubs@erwin.com</u>.

#### erwin Data Modeler News and Events

Visit <u>www.erwin.com</u> to get up-to-date news, announcements, and events. View video demos and read up on customer success stories and articles by industry experts.

## Contents

| Legal Notices                                      |    |
|----------------------------------------------------|----|
| Contents                                           | 5  |
| Managing Reference Data                            |    |
| Using Reference Data Manager                       |    |
| Creating Reference Tables                          | 9  |
| Adding Reference Data Manually                     | 12 |
| Importing data from MS Excel Files                 | 15 |
| Importing Data Through DB Scans                    |    |
| Assigning Users to Reference Folders               | 24 |
| Assigning Users to Reference Tables                |    |
| Creating Publish Environments                      |    |
| Adding Validation Rules                            | 29 |
| Associating Validation Rules with Reference Tables | 31 |
| Running Validations Against Reference Tables       |    |
| Associating Codesets With Reference Tables         |    |
| Versioning Reference Tables                        |    |
| Publishing Reference Tables                        |    |
| Associating Reference Tables with Mappings         |    |
| Using Codeset Manager                              | 45 |
| Maintaining Enterprise Codesets                    | 47 |
| Creating Categories                                | 47 |
| Managing Categories                                |    |

| Assigning Users to Categories                      |    |
|----------------------------------------------------|----|
| Adding New Codesets                                |    |
| Entering Codes Manually                            | 54 |
| Importing Codes using MS Excel Files               |    |
| Importing Codes into Code Value Grid using DB Scan | 59 |
| Managing Codesets                                  | 64 |
| Versioning Codesets                                | 69 |
| Deleting Codes and Codesets                        | 71 |
| Publishing Codesets                                | 73 |
| Maintaining Code Mappings                          | 77 |
| Creating Code Crosswalks (Mappings)                | 77 |
| Managing Categories                                |    |
| Editing Code Mappings                              |    |
| Versioning Code Mappings                           | 91 |
| Associating Code Maps with Data Item Mappings      | 93 |

## **Managing Reference Data**

This section walks you through reference data and codeset management.

- Reference data management is done via Reference Data Manager. It enables you to create database like structure to maintain all your reference data. You can add reference data in a reference table from a spreadsheet, manually or via a DB scan. These reference tables can be validated using SQL queries for data quality tests. You can also version, publish (to environments like production, development, test etc.), and link the reference tables to relevant mappings.
- Codeset management is done via Codeset Manager. The Codeset Manager enables you to create, manage, and map codesets. It has two sections Enterprise Codesets and Codeset Mappings.
  - The Enterprise Codesets section enables you to import legacy codesets through its upload and database scanning capabilities. In this section, you can categories codesets, define code values, version codesets, and publish codesets to various environments.
  - The Codeset Mappings section enables you to create and manage code crosswalks (mappings). You can categorize code mappings, define code crosswalks, version code crosswalks, and publish code crosswalks to various environments.

## **Using Reference Data Manager**

To access the Reference Data Manager, go to **Application Menu > Data Catalog > Refer**ence Data Manager. The Reference Data Manager dashboard appears:

| orkspace                                                                        | - Valida | tion Rule Grid         |                                 |               |                        |               |                        |                    |      | ,    |  |  |  |
|---------------------------------------------------------------------------------|----------|------------------------|---------------------------------|---------------|------------------------|---------------|------------------------|--------------------|------|------|--|--|--|
| Reference Datasets                                                              | Ð        |                        |                                 |               |                        |               |                        |                    |      |      |  |  |  |
| Audit History      Validation Rules      Environments                           | #        | Validation Name        | Validation Description          | Created By    | Created Date           | Modified By   | Modified Date          | Validation<br>Rule | Edit | Dele |  |  |  |
| Reference Folders      B     EDW                                                |          |                        |                                 |               |                        |               |                        |                    |      |      |  |  |  |
| EON                                                                             | 1        | EMPLOYEE MANAGER CHECK | Rule to check for valid manager | Administrator | 2018-10-19 09:05:10.51 |               |                        | Ť                  | 1    | ×    |  |  |  |
| 8 - 2 Erwin<br>9 - 2 Erwin_Sales<br>9 - 2 NASDAQ HEALTHCARE<br>9 - 2 New_Folder | 2        | EMPLOYEE NAME RULE     | checking for valid employee nam | Administrator | 2018-10-19 09:05:40.04 | Administrator | 2019-03-13 22:43:50.60 | Ť                  | 1    | ×    |  |  |  |
|                                                                                 | 3        | Incorrect_Object_Id    | desc                            | Administrator | 2019-09-11 14:11:59.4  | Administrator | 2019-11-01 13:19:02.19 | Ť                  | 1    | ×    |  |  |  |
|                                                                                 | 4        | INVALID EMP RULE       |                                 | Administrator | 2018-10-19 09:05:57.25 |               |                        | Ť                  | 1    | ×    |  |  |  |
| Workspace                                                                       |          |                        |                                 | Right         | : Pane                 |               |                        |                    |      |      |  |  |  |

| UI Section       | Function                                                                 |
|------------------|--------------------------------------------------------------------------|
| Workspace        | Use this pane to browse and work on validation rules, environments, ref- |
| Workspace        | erence folders, and reference tables.                                    |
| Published Tables | Expand this pane and browse through it to view and export published ref- |
| Published Tables | erence tables.                                                           |
| Dight Dana       | Use this pane to work on the data based on your selection in the Work-   |
| Right Pane       | space pane.                                                              |
| Additional Table | Expand this pane to view or work on additional information of a ref-     |
| Information      | erence table selected under the Workspace pane.                          |

Managing reference data involves the following:

- Adding reference data to reference tables
- Assigning users
- Validating reference tables
- Associating codesets with reference tables
- Creating publish environments

- Publishing and versioning reference tables
- Associating reference tables with mappings

## **Creating Reference Tables**

Reference tables store reference data. You can create reference tables in new or existing reference folders. You can also create reference sub-folders and create reference tables under it.

To create reference tables in a new reference folder, follow these steps:

- 1. Go to Application Menu > Data Catalog > Reference Data Manager.
- 2. Under the **Workspace** pane, right-click the **Reference Folders** node and click **New Folder**.

The New Folder page appears.

3. Enter Folder Name, Folder Description, and click

The folder is created and saved in the Reference Folders tree.

**Note**: You can create sub-folders under a reference folder to provide one more level of categorization to reference tables.

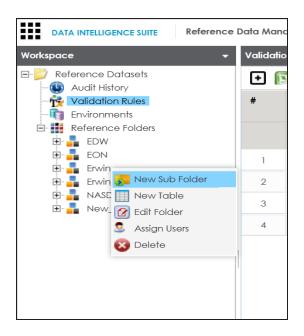

4. Right-click the reference folder.

| Workspace 👻                                                                                                    | Refere | Reference Tables |             |  |  |  |  |  |
|----------------------------------------------------------------------------------------------------|--------|------------------|-------------|--|--|--|--|--|
| Reference Datasets     Audit History     Validation Rules     Environments                                                                                                    | #      | Table Name       | Description |  |  |  |  |  |
| Reference Folders<br>EDW<br>EON<br>Erwin<br>Frwin<br>NASE<br>New Sub Folder<br>NASE<br>New Table<br>New<br>Color<br>Color | 1      | ERWINDIS         |             |  |  |  |  |  |

5. Click New Table.

The New Reference Table page appears.

| Mew Reference To      | ıble                  |       | _ = ×       |
|-----------------------|-----------------------|-------|-------------|
|                       |                       |       | Save Cancel |
| Folder Name :         | Erwin                 |       |             |
| Table Name* :         |                       |       |             |
| Version :             | 1.00                  |       |             |
| Owner* :              |                       |       |             |
| Data Steward :        | -Select Data Steward- |       | •           |
| Description :         |                       |       |             |
|                       |                       |       |             |
| Import Data from Spre | adsheet               |       |             |
|                       |                       |       | + ×         |
| Column Name           |                       | Order |             |
|                       |                       |       |             |
|                       |                       |       |             |
|                       |                       |       |             |
|                       |                       |       |             |

6. Enter appropriate values in the fields. Fields marked with a red asterisk are mandatory. Refer to the following table for field descriptions.

| Field<br>Name     | Description                                                                                                    |  |  |  |  |  |  |  |  |
|-------------------|----------------------------------------------------------------------------------------------------|--|--|--|--|--|--|--|--|
| Folder<br>Name    | Specifies the name of the reference folder.<br>For example, NASDAQ Healthcare.<br>It is autopopulated and cannot be edited. |  |  |  |  |  |  |  |  |
| Table<br>Name     | Specifies the name of the reference table.<br>For example, Data_Classifications_Levels.                                     |  |  |  |  |  |  |  |  |
| Version           | Specifies the version of the reference table.<br>For example, 1.00.<br>It is autopopulated and cannot be edited.            |  |  |  |  |  |  |  |  |
| Owner             | Specifies the reference table owner's name.<br>For example, Talon Smith.                                                    |  |  |  |  |  |  |  |  |
| Data Ste-<br>ward | Specifies the name of the data steward responsible for the reference<br>table.<br>For example, Jane Doe.                    |  |  |  |  |  |  |  |  |

| Field<br>Name | Description                                                           |  |  |  |  |  |  |  |
|---------------|-----------------------------------------------------------------------|--|--|--|--|--|--|--|
|               | For more information on configuring data stewards, refer to the Con-  |  |  |  |  |  |  |  |
|               | figuring Data Stewards topic.                                         |  |  |  |  |  |  |  |
|               | Specifies the description about the reference table.                  |  |  |  |  |  |  |  |
| Description   | For example: This reference table serves as domain for the data clas- |  |  |  |  |  |  |  |
|               | sification column.                                                    |  |  |  |  |  |  |  |

## 7. Click 💾.

A new reference table is created and saved in the Reference Tables tree.

Once a reference table is created and added to a reference folder, you can add data to it in one of the following ways:

- Adding reference data manually
- Importing reference data from .xlsx files
- Importing reference data through a DB scan

### **Adding Reference Data Manually**

You can add data to a reference table manually. It involves adding reference columns to the reference table and then adding reference column values.

To add reference columns to reference tables, follow these steps:

- 1. Go to Application Menu > Data Catalog > Reference Data Manager.
- 2. Under the **Workspace** pane, expand the desired reference folder.
- 3. Expand the **Reference Tables** node, right-click the desired table, and click **Alter Table**.

| Workspace 🗸                                              | Reference Columns                           |                                                          |
|----------------------------------------------------------|---------------------------------------------|----------------------------------------------------------|
| E- Datasets                                              | No Reference Column                         | is to display                                            |
| Audit History                                            | Additional Table Inform                     | ds from 1 to 1 of 1                                      |
| T_NAME(1.00)<br>T_NAME(1.00)<br>T_NAME(1.00)<br>Alter To | ope                                         | rties User Defined Fields                                |
|                                                          | ate Validations ( :<br>ate Codeset<br>Users | T_NAME 1.00 Janedoe Reference Table for data integration |

The Alter Table page appears.

| 🖉 Alter Table  |            |               |                      |                 | _                      |
|----------------|------------|---------------|----------------------|-----------------|------------------------|
|                |            |               |                      |                 | li ×                   |
| Folder Name :  | Erwin      |               |                      |                 |                        |
| lable Name* :  | T_NAME     |               |                      |                 |                        |
| /ersion :      | 1.00       |               |                      |                 |                        |
| Owner* :       | Samuel     |               |                      |                 |                        |
| Data Steward : | janedoe    |               |                      |                 | •                      |
| Description :  | Reference  | Table for da  | ta integration proje | ect.            |                        |
| Created By :   | Administra | ator          |                      | Created Date :  | 2019-12-23 17:13:09.15 |
| Aodified By :  |            |               |                      | Modified Date : |                        |
|                |            |               |                      |                 | _                      |
|                |            |               |                      |                 | € ×                    |
| Column Name    | Order      | Created<br>By | Created Date         | Modified By     | Modified Date          |
|                |            |               |                      |                 |                        |
|                |            |               |                      |                 |                        |
|                |            |               |                      |                 |                        |
|                |            |               |                      |                 |                        |
|                |            |               |                      |                 |                        |
|                |            |               |                      |                 |                        |
|                |            |               |                      |                 |                        |

4. Click 💽.

A new row is added to the grid.

5. Double-click the cell under the **Column Name** and type the reference column name.

| 🖉 Alter Table  |            |               |                      |                 |                        | _ 🗆 🗙 |  |  |  |  |
|----------------|------------|---------------|----------------------|-----------------|------------------------|-------|--|--|--|--|
|                |            |               |                      |                 | Li ×                   | j     |  |  |  |  |
| Folder Name :  | Erwin      |               |                      |                 |                        |       |  |  |  |  |
| Table Name* :  | T_NAME     |               |                      |                 |                        |       |  |  |  |  |
| Version :      | 1.00       | .00           |                      |                 |                        |       |  |  |  |  |
| Owner* :       | Samuel     |               |                      |                 |                        |       |  |  |  |  |
| Data Steward : | janedoe    |               |                      |                 | •                      |       |  |  |  |  |
| Description :  | Reference  | Table for dat | ta integration proje | ect.            |                        |       |  |  |  |  |
| Created By :   | Administra | tor           |                      | Created Date :  | 2019-12-23 17:13:09.15 |       |  |  |  |  |
| Modified By :  |            |               |                      | Modified Date : |                        |       |  |  |  |  |
|                |            |               |                      |                 | Ð                      | ×     |  |  |  |  |
| Column Name    | Order      | Created<br>By | Created Date         | Modified By     | Modified Date          |       |  |  |  |  |
|                |            |               |                      |                 |                        |       |  |  |  |  |
| ID             | 1          |               |                      |                 |                        |       |  |  |  |  |
| Nam            |            |               |                      |                 |                        |       |  |  |  |  |
|                |            |               |                      |                 |                        |       |  |  |  |  |
|                |            |               |                      |                 |                        |       |  |  |  |  |
|                |            |               |                      |                 |                        |       |  |  |  |  |
|                |            |               |                      |                 |                        |       |  |  |  |  |

Note: You can add multiple reference columns.

## 6. click 💾.

The reference columns are added to the reference table.

| DATA INTELLIGENCE SUITE Reference    | Data Manager                                  |                                      |                  |                         |             |                | ۹.    | × 0     | 88     |
|--------------------------------------|-----------------------------------------------|--------------------------------------|------------------|-------------------------|-------------|----------------|-------|---------|--------|
| Workspace 👻                          | Reference Columns                             |                                      |                  |                         |             |                |       |         | ^      |
| E- 🔁 Reference Datasets              | 2 🦻                                           |                                      |                  |                         |             |                |       |         | 8      |
| 🙀 Validation Rules<br>👘 Environments | ID                                            | NAME                                 | CREATED BY       | CREA                    | ITED DATE   | MODIFIED BY    | MODIF | ED DATE |        |
|                                      |                                               |                                      |                  |                         |             |                |       |         |        |
|                                      | No Records Found                              |                                      |                  |                         |             |                |       |         | • •    |
|                                      | Additional Table Information Table Properties | User Defined Fields                  | Associated Valia | lations Associate       | ed Codesets | Assigned Users |       |         | ×<br>• |
|                                      | Table Name :                                  | NAME                                 |                  |                         |             |                |       |         |        |
|                                      | Version :                                     | .00                                  | Owner :          | Samuel                  |             |                |       |         |        |
|                                      | Data Steward View :                           | anedoe                               |                  |                         |             |                |       |         |        |
|                                      | Description :                                 | Reference Table for data integration | n project.       |                         |             |                |       |         |        |
|                                      | Version Label :                               |                                      |                  |                         |             |                |       |         |        |
|                                      | Created By :                                  | Administrator                        | Created Date :   | 2019-12-23 17:13:09.15  |             |                |       |         |        |
|                                      | Modified By :                                 | Administrator                        | Modified Date :  | 2019-12-23 17:23:28.993 |             |                |       |         |        |
| Published Tables                     |                                               |                                      |                  |                         |             |                |       |         |        |

To add reference column values manually, follow these steps:

- 1. Click 🌌.
- 2. Click 🚳.

The Add Reference Data page appears.

3. Double-click the cells under the reference columns and type the respective reference column values.

| Add Reference Da | a      |  |
|------------------|--------|--|
| <b>4</b>         |        |  |
| ID               | NAME   |  |
| 2341             |        |  |
|                  |        |  |
|                  | Andrew |  |
|                  |        |  |
|                  |        |  |
|                  |        |  |
|                  |        |  |
|                  |        |  |
|                  |        |  |
|                  |        |  |
|                  |        |  |
|                  |        |  |
|                  |        |  |
|                  |        |  |

4. Click 😡.

The reference column values are added to the reference table.

### **Importing data from MS Excel Files**

You can import reference data from MS Excel files into reference tables. First, you need to add columns to a reference table and then add reference data into these columns from an MS Excel file.

To add columns into reference tables, follow these steps:

- 1. Go to Application Menu > Data Catalog > Reference Data Manager.
- 2. Under the **Workspace** pane, expand the desired reference folder.
- 3. Expand the **Reference Tables** node, right-click the desired table, and click **Alter Table**.

| Workspace 🗸   | Reference Columr    | 15                 |                              |
|---------------|---------------------|--------------------|------------------------------|
| E- Datasets   | No Reference Co     | lumns to display   |                              |
| Audit History |                     | ecords from 1 to 1 | of 1                         |
| T_NAME(1.00)  | Additional Table Ir |                    |                              |
| Erwin_Sales   | able                | operties           | User Defined Fields          |
| E Now Folder  | /ersion             | T_NAME             |                              |
| E Copy        |                     | 1.00               |                              |
| Publist       |                     | : ianedoe          |                              |
|               | iate Validations    |                    | a Tabla far data integration |
|               | iate Codeset        | Referenc           | e Table for data integration |
| S Assign      |                     |                    |                              |
| S Delete      | 3                   |                    |                              |

The **Alter Table** page appears.

| Alter Table    |            |               |                      |                 |                        | - <b>-</b> × |  |  |
|----------------|------------|---------------|----------------------|-----------------|------------------------|--------------|--|--|
| Folder Name :  | Erwin      |               |                      |                 |                        |              |  |  |
| Table Name* :  | T_NAME     | T_NAME        |                      |                 |                        |              |  |  |
| Version :      | 1.00       |               |                      |                 |                        |              |  |  |
| Owner* :       | Samuel     | Samuel        |                      |                 |                        |              |  |  |
| Data Steward : | janedoe    | janedoe 🔻     |                      |                 |                        |              |  |  |
| Description :  | Reference  | able for do   | ita integration proj | ect.            |                        |              |  |  |
| Created By :   | Administro | ator          |                      | Created Date :  | 2019-12-23 17:13:09.15 |              |  |  |
| Modified By :  |            |               |                      | Modified Date : |                        |              |  |  |
|                |            |               |                      |                 | Ð                      | ×            |  |  |
| Column Name    | Order      | Created<br>By | Created Date         | Modified By     | Modified Date          |              |  |  |
|                |            |               |                      |                 |                        |              |  |  |
|                |            |               |                      |                 |                        |              |  |  |
|                |            |               |                      |                 |                        |              |  |  |
|                |            |               |                      |                 |                        |              |  |  |
|                |            |               |                      |                 |                        |              |  |  |
|                |            |               |                      |                 |                        |              |  |  |

- 4. Click 💽.
- Double-click the cell under the Column Name and type a column name.
   Note: You can add as many column names as you want.

|                |            |                                               |              |                 |                        | ×    |  |  |
|----------------|------------|-----------------------------------------------|--------------|-----------------|------------------------|------|--|--|
| Folder Name :  | Erwin      |                                               |              |                 |                        |      |  |  |
| Table Name* :  | T_NAME     |                                               |              |                 |                        |      |  |  |
| Version :      | 1.00       | 1.00                                          |              |                 |                        |      |  |  |
| Owner* :       | Samuel     | Samuel                                        |              |                 |                        |      |  |  |
| Data Steward : | janedoe    | janedoe 🔻                                     |              |                 |                        |      |  |  |
| Description :  | Reference  | Reference Table for data integration project. |              |                 |                        |      |  |  |
| Created By :   | Administro | ator                                          |              | Created Date :  | 2019-12-23 17:13:09.15 |      |  |  |
| Modified By :  |            |                                               |              | Modified Date : |                        |      |  |  |
|                |            |                                               |              |                 |                        | •] ≯ |  |  |
| Column Name    | Order      | Created<br>By                                 | Created Date | Modified By     | Modified Date          |      |  |  |
|                |            |                                               |              |                 |                        |      |  |  |
| ID             | 1          |                                               |              |                 |                        |      |  |  |
| Vam            |            |                                               |              |                 |                        |      |  |  |
|                |            |                                               |              |                 |                        |      |  |  |

## 6. click 💾.

The columns are added to the reference table.

| DATA INTELLIGENCE SUITE Reference                                     | ə Data Manager            |                                        |                  |                         |            |                | ९ 🗢 🛛 🖻 🖪     |
|-----------------------------------------------------------------------|---------------------------|----------------------------------------|------------------|-------------------------|------------|----------------|---------------|
| Workspace 👻                                                           | Reference Columns         |                                        |                  |                         |            |                | ^             |
| Reference Datasets     Audit History                                  | 2 9                       |                                        |                  |                         |            |                | 2 2           |
| Validation Rules     Environments     Reference Folders               | ID                        | NAME                                   | CREATED BY       | CREAT                   | IED DATE   | MODIFIED BY    | MODIFIED DATE |
| EDW<br>EDW<br>EDN<br>ENN<br>Erwin<br>Erwin<br>Erwin<br>Erwin<br>Erwin |                           |                                        |                  |                         |            |                |               |
| T_NAME(1.00)                                                          | •                         |                                        |                  |                         |            |                | )             |
| Erwin_Sales     ASDAQ HEALTHCARE                                      | - No Records Found        |                                        |                  |                         |            |                |               |
| 🗈 🚪 New_Folder                                                        | Additional Table Informat | ion                                    |                  |                         |            |                | ~             |
|                                                                       | Table Propertie           | User Defined Fields                    | Associated Valid | lations Associated      | d Codesets | Assigned Users | ,             |
|                                                                       | Table Name :              | T_NAME                                 |                  |                         |            |                |               |
|                                                                       | Version :                 | 1.00                                   | Owner:           | Samuel                  |            |                |               |
|                                                                       | Data Steward View :       | janedoe                                |                  |                         |            |                |               |
|                                                                       | Description :             | Reference Table for data integration p | project.         |                         |            |                |               |
|                                                                       | Version Label :           |                                        |                  |                         |            |                |               |
|                                                                       | Created By :              | Administrator                          | Created Date :   | 2019-12-23 17:13:09.15  |            |                |               |
|                                                                       | Modified By :             | Administrator                          | Modified Date :  | 2019-12-23 17:23:28.993 |            |                |               |
|                                                                       |                           |                                        |                  |                         |            |                |               |
| Published Tables                                                      |                           |                                        |                  |                         |            |                |               |

To upload reference data from an MS Excel file into the columns, follow these steps:

1. Click and then click s.

The Import Table Data page appears.

| 🛐 Import Table Data               | _ 🗆 × |
|-----------------------------------|-------|
| Attach Choose File No file chosen |       |
| ۲X (1)                            |       |

- 2. Click **Choose File** to browse the .xlsx file and then click
- 3. Double-click the Select Column to Import cell of a desired column.

Note: Column names added by you in the previous steps appear as options.

| CREATED BY<br>Clear Selection<br>D<br>NAME<br>Clear Selection<br>Administrator<br>Administrator<br>Administrator | CREATED DATE           Select Column To Import           2019-09-11 14:09:18:503           2019-09-11 14:09:18:503           2019-09-11 14:09:18:503           2019-09-11 14:09:18:503           2019-09-11 14:09:18:503           2019-09-11 14:09:18:503                                            | MODIFIED BY<br>Select Column To Import<br>Administrator<br>Administrator<br>Administrator<br>Administrator<br>Administrator                                                                                                    | MODIFIED DATE           Select Column To Import           2019-09-11 14:15:20.543           2019-09-11 14:15:20.543           2019-09-11 14:15:20.543           2019-09-11 14:15:20.543           2019-09-11 14:15:20.543           2019-09-11 14:15:20.543                                                                                                    |                                                                                                    |
|----------------------------------------------------------------------------------------------------|----------------------------------------------------------------------------------------------------|----------------------------------------------------------------------------------------------------|----------------------------------------------------------------------------------------------------|----------------------------------------------------------------------------------------------------|
| Clear Selection<br>ID<br>NAME<br>Clear Selection<br>Administrator<br>Administrator                               | Select Column To Import           2019-09-11 14:09:18:503           2019-09-11 14:09:18:503           2019-09-11 14:09:18:503           2019-09-11 14:09:18:503           2019-09-11 14:09:18:503           2019-09-11 14:09:18:503                                                                   | Select Column To Import<br>Administrator<br>Administrator<br>Administrator<br>Administrator                                                                                                    | Select Column To Import           2019-09-11 14:15:20.543           2019-09-11 14:15:20.543           2019-09-11 14:15:20.543           2019-09-11 14:15:20.543           2019-09-11 14:15:20.543                                                                                                    | A                                                                                                    |
| ID<br>NAME<br>Clear Selection<br>Administrator<br>Administrator                                                  | 2019-09-11 14:09:18:503<br>2019-09-11 14:09:18:503<br>2019-09-11 14:09:18:503<br>2019-09-11 14:09:18:503<br>2019-09-11 14:09:18:503<br>2019-09-11 14:09:18:503                                                                                                    | Administrator<br>Administrator<br>Administrator<br>Administrator                                                                                                    | 2019-09-11 14:15:20.543<br>2019-09-11 14:15:20.543<br>2019-09-11 14:15:20.543<br>2019-09-11 14:15:20.543                                                                                                    |                                                                                                    |
| NAME<br>Clear Selection<br>Administrator<br>Administrator                                                        | 2019-09-11 14:09:18:503<br>2019-09-11 14:09:18:503<br>2019-09-11 14:09:18:503<br>2019-09-11 14:09:18:503<br>2019-09-11 14:09:18:503                                                                                                    | Administrator<br>Administrator<br>Administrator                                                                                                    | 2019-09-11 14:15:20.543<br>2019-09-11 14:15:20.543<br>2019-09-11 14:15:20.543                                                                                                    |                                                                                                    |
| Administrator<br>Administrator                                                                                   | 2019-09-11 14:09:18.503<br>2019-09-11 14:09:18.503<br>2019-09-11 14:09:18.503                                                                                                    | Administrator<br>Administrator                                                                                                    | 2019-09-11 14:15:20.543<br>2019-09-11 14:15:20.543                                                                                                    | _                                                                                                    |
| Administrator                                                                                                    | 2019-09-11 14:09:18.503<br>2019-09-11 14:09:18.503                                                                                                    | Administrator                                                                                                    | 2019-09-11 14:15:20.543                                                                                                    |                                                                                                    |
| Administrator                                                                                                    | 2019-09-11 14:09:18.503                                                                                                    |                                                                                                    |                                                                                                    | _                                                                                                    |
|                                                                                                    |                                                                                                    | Administrator                                                                                                    | 2019-09-11 14:15:20.543                                                                                                    |                                                                                                    |
| Administrator                                                                                                    | 0010 00 11 1 000 10 500                                                                                                    |                                                                                                    |                                                                                                    |                                                                                                    |
|                                                                                                    | 2019-09-11 14:09:18.503                                                                                                    | Administrator                                                                                                    | 2019-09-11 14:15:20.543                                                                                                    |                                                                                                    |
| Administrator                                                                                                    | 2019-09-11 14:09:18.503                                                                                                    | Administrator                                                                                                    | 2019-09-11 14:15:20.543                                                                                                    |                                                                                                    |
| Administrator                                                                                                    | 2019-09-11 14:09:18.503                                                                                                    | Administrator                                                                                                    | 2019-09-11 14:15:20.543                                                                                                    |                                                                                                    |
| Administrator                                                                                                    | 2019-09-11 14:09:18.503                                                                                                    | Administrator                                                                                                    | 2019-09-11 14:15:20.543                                                                                                    |                                                                                                    |
| Administrator                                                                                                    | 2019-09-11 14:09:18.503                                                                                                    | Administrator                                                                                                    | 2019-09-11 14:15:20.543                                                                                                    |                                                                                                    |
| Administrator                                                                                                    | 2019-09-11 14:09:18.503                                                                                                    | Administrator                                                                                                    | 2019-09-11 14:15:20.543                                                                                                    |                                                                                                    |
| Administrator                                                                                                    | 2019-09-11 14:09:18.503                                                                                                    | Administrator                                                                                                    | 2019-09-11 14:15:20.543                                                                                                    |                                                                                                    |
| Administrator                                                                                                    | 2019-09-11 14:09:18.503                                                                                                    | Administrator                                                                                                    | 2019-09-11 14:15:20.543                                                                                                    |                                                                                                    |
| Administrator                                                                                                    | 2019-09-11 14:09:18.503                                                                                                    | Administrator                                                                                                    | 2019-09-11 14:15:20.543                                                                                                    |                                                                                                    |
| Administrator                                                                                                    | 2019-09-11 14:09:18.503                                                                                                    | Administrator                                                                                                    | 2019-09-11 14:15:20.543                                                                                                    |                                                                                                    |
| Administrator                                                                                                    | 2019-09-11 14:09:18.503                                                                                                    | Administrator                                                                                                    | 2019-09-11 14:15:20.543                                                                                                    | -                                                                                                    |
|                                                                                                    | Administrator       Administrator       Administrator       Administrator       Administrator       Administrator       Administrator       Administrator       Administrator       Administrator       Administrator       Administrator       Administrator       Administrator       Administrator | Administrator         2019-09-1114-09:18.503           Administrator         2019-09-1114-09:18.503           Administrator         2019-09-1114-09:18.503           Administrator         2019-09-1114-09:18.503           Administrator         2019-09-1114-09:18.503           Administrator         2019-09-1114-09:18.503           Administrator         2019-09-1114-09:18.503           Administrator         2019-09-1114-09:18.503           Administrator         2019-09-1114-09:18.503           Administrator         2019-09-1114-09:18.503           Administrator         2019-09-1114-09:18.503           Administrator         2019-09-1114-09:18.503           Administrator         2019-09-1114-09:18.503           Administrator         2019-09-1114-09:18.503 | Administrator2019-09-1114.09:18.503AdministratorAdministrator2019-09-1114.09:18.503AdministratorAdministrator2019-09-1114.09:18.503AdministratorAdministrator2019-09-1114.09:18.503AdministratorAdministrator2019-09-1114.09:18.503AdministratorAdministrator2019-09-1114.09:18.503AdministratorAdministrator2019-09-1114.09:18.503AdministratorAdministrator2019-09-1114.09:18.503AdministratorAdministrator2019-09-1114.09:18.503AdministratorAdministrator2019-09-1114.09:18.503AdministratorAdministrator2019-09-1114.09:18.503AdministratorAdministrator2019-09-1114.09:18.503AdministratorAdministrator2019-09-1114.09:18.503Administrator | Administrator         2019-09-1114.09:18.503         Administrator         2019-09-1114:15:20.543           Administrator         2019-09-1114.09:18.503         Administrator         2019-09-1114:15:20.543           Administrator         2019-09-1114.09:18.503         Administrator         2019-09-1114:15:20.543           Administrator         2019-09-1114.09:18.503         Administrator         2019-09-1114:15:20.543           Administrator         2019-09-1114.09:18.503         Administrator         2019-09-1114:15:20.543           Administrator         2019-09-1114:09:18.503         Administrator         2019-09-1114:15:20.543           Administrator         2019-09-1114:09:18.503         Administrator         2019-09-1114:15:20.543           Administrator         2019-09-1114:09:18.503         Administrator         2019-09-1114:15:20.543           Administrator         2019-09-1114:09:18.503         Administrator         2019-09-1114:15:20.543           Administrator         2019-09-1114:09:18.503         Administrator         2019-09-1114:15:20.543           Administrator         2019-09-1114:09:18.503         Administrator         2019-09-1114:15:20.543           Administrator         2019-09-1114:09:18.503         Administrator         2019-09-1114:15:20.543           Administrator         2019-09-1114:09:18.503         Administrator |

4. Select the appropriate <column name>.

Note: You can select multiple columns.

5. Click 1

The reference data is added to the reference table.

## **Importing Data Through DB Scans**

You can import reference data from a database by connecting the database to the application. It involves creating a reference table and adding reference columns to it. Reference column values can be imported from the desired columns in the database.

To add reference columns to reference tables, follow these steps:

- 1. Go to Application Menu > Data Catalog > Reference Data Manager.
- 2. Under the Workspace pane, expand the desired reference folder.
- 3. Expand the **Reference Tables** node, right-click the desired table, and click **Alter Table**.

| Workspace 👻                  | Reference Columns                                |
|------------------------------|--------------------------------------------------|
| Reference Datasets           | No Reference Columns to display                  |
| Audit History                |                                                  |
| 🙀 Validation Rules           |                                                  |
|                              |                                                  |
| E Reference Folders          |                                                  |
| 🖶 - 🖶 EDW                    |                                                  |
| EON                          |                                                  |
| 🚊 📕 Erwin                    | Records from 1 to 1 of 1                         |
| 🛓 🦪 Reference Tables         |                                                  |
| ERWINDIS(1.00)               | Additional Table Information                     |
| T_NAME(1.00)                 | line office and Fields                           |
| 🗄 📲 Erwin_Sales 🛛 🕜 Alter Ta | able User Defined Fields                         |
| 🖶 🚽 NASDAQ HEALTHCA 🚹 New Ve | /ersion                                          |
| 🗄 🔒 New_Folder 🛛 🚺 Copy      | T_NAME                                           |
|                              | 1.00                                             |
| Publish                      |                                                  |
| 🙀 Associa                    | ate Validations (: janedoe                       |
|                              | ate Codeset Reference Table for data integration |
| S Assign I                   | Users                                            |
| 🔞 Delete                     |                                                  |
|                              |                                                  |

The Alter Table page appears.

|                |           |                |                      |                 | Ľ ⊻                    |  |  |
|----------------|-----------|----------------|----------------------|-----------------|------------------------|--|--|
| older Name :   | Erwin     |                |                      |                 |                        |  |  |
| able Name*:    | T_NAME    |                |                      |                 |                        |  |  |
| /ersion :      | 1.00      | 1.00           |                      |                 |                        |  |  |
| Owner* :       | Samuel    | Samuel         |                      |                 |                        |  |  |
| Data Steward : | janedoe   | janedoe 🔻      |                      |                 |                        |  |  |
| Description :  | Reference | e Table for da | ta integration proje | ect.            |                        |  |  |
| Created By :   | Administr | ator           |                      | Created Date :  | 2019-12-23 17:13:09.15 |  |  |
| Vodified By :  |           |                |                      | Modified Date : |                        |  |  |
|                |           |                |                      |                 | + :                    |  |  |
| Column Name    | Order     | Created<br>By  | Created Date         | Modified By     | Modified Date          |  |  |
|                |           |                |                      |                 |                        |  |  |
|                |           |                |                      |                 |                        |  |  |
|                |           |                |                      |                 |                        |  |  |
|                |           |                |                      |                 |                        |  |  |
|                |           |                |                      |                 |                        |  |  |
|                |           |                |                      |                 |                        |  |  |

4. Click 🛃.

A new row is added to the grid.

5. Double-click the cell under the **Column Name** and type the reference column name.

Note: You can add multiple reference columns.

| 🖉 Alter Table  |            |               |                      |                 |                        |
|----------------|------------|---------------|----------------------|-----------------|------------------------|
|                |            |               |                      |                 | <b>Ľ</b> X             |
| Folder Name :  | Erwin      |               |                      |                 |                        |
| Table Name* :  | T_NAME     |               |                      |                 |                        |
| Version :      | 1.00       |               |                      |                 |                        |
| Owner* :       | Samuel     |               |                      |                 |                        |
| Data Steward : | janedoe    |               |                      |                 | •                      |
| Description :  | Reference  | Table for da  | ta integration proje | ect.            |                        |
| Created By :   | Administro | itor          |                      | Created Date :  | 2019-12-23 17:13:09.15 |
| Modified By :  |            |               |                      | Modified Date : |                        |
|                |            |               |                      |                 | •                      |
| Column Name    | Order      | Created<br>By | Created Date         | Modified By     | Modified Date          |
|                |            |               |                      |                 |                        |
| ID             | 1          |               |                      |                 |                        |
| Nam            |            |               |                      |                 |                        |
|                |            |               |                      |                 |                        |
|                |            |               |                      |                 |                        |
|                |            |               |                      |                 |                        |
|                |            |               |                      |                 |                        |

## 6. Click 💾.

| DATA INTELLIGENCE SUITE Reference    | Data Manager                                                                                                    |               |                         |                           | Search            | Q 🌣 🛛 🖻 🖪    |
|--------------------------------------|----------------------------------------------------------------------------------------------------|---------------|-------------------------|---------------------------|-------------------|--------------|
| Workspace 🔹                          | Reference Columns                                                                                                    |               |                         |                           |                   | ^            |
| Reference Datasets     Audit History | 2 🖗                                                                                                    |               |                         |                           |                   | 8            |
| Audi History                         | Additional Table Informat     Additional Table Informat     Table Name :     Version :     Data Steward View :     Description :     Version Label :     Created By : |               | Owner :<br>ion project. | Idions Associated Codesel | Is Assigned Users | MODIFED DATE |
|                                      | Modified By :                                                                                                    | Administrator |                         | 2019-12-23 17:23:28.993   |                   |              |
| Published Tables                     |                                                                                                    |               |                         |                           |                   |              |

The reference columns are added to the reference table.

To add reference column values to the reference columns through a DB scan, follow these steps:

- 1. Click 🌌.
- 2. Click 📭.

The DB Scan page appears.

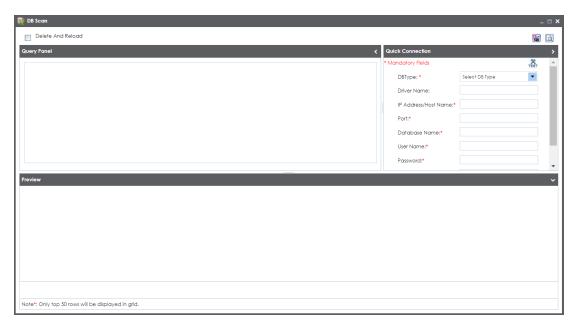

3. Enter appropriate values in the fields in the **Quick Connection** tab to establish a connection with a database. Fields marked with a red asterisk are mandatory. Refer to the following table for field descriptions.

| Field Name      | Description                                                     |
|-----------------|-----------------------------------------------------------------|
|                 | Specifies the database type.                                    |
| DB Type         | For example, Sql Server.                                        |
|                 | Specifies the JDBC driver name for connecting to the database.  |
| Driver Name     | For example, com.microsoft.sqlserver.jdbc.SQLServerDriver       |
|                 | The field is autopopulated based on the DB Type.                |
| IP Address/Host | Specifies the IP address or server host name of the database.   |
| Name            | For example, localhost.                                         |
|                 | Specifies the port to connect with the database.                |
| Port            | For example: 1433 is the default port for a Sql Server database |
|                 | type.                                                           |
|                 | Specifies the database name being used to connect to the ref-   |
| Database Name   | erence table.                                                   |
|                 | For example, ErwinDIS931.                                       |

| Field Name | Description                                           |
|------------|-------------------------------------------------------|
|            | Specifies the user name to connect with the database. |
| User Name  | For example, sa.                                      |
|            | Specifies the password to connect with the database.  |
| Password   | For example, goerwin@1.                               |

4. Click 🔀 to test the connection.

If the connection is established, the success message appears.

- 5. Write a query in the **Query Panel** to pull the data from the database.
- 6. Click  $\overline{\mathbf{M}}$  to validate the query.
- 7. Click 🔯 to preview the data.

#### The data is previewed.

| 🥫 DB   | Scan                         |                         |                         |                         |                      |               | _ 🗆 ×                 |
|--------|------------------------------|-------------------------|-------------------------|-------------------------|----------------------|---------------|-----------------------|
|        | Delete And Reload            |                         |                         |                         |                      |               | 📓 🗋 î                 |
| Quer   | Panel                        |                         | Quick Connection        |                         | >                    |               |                       |
| sele   | et * from <u>dbo.Project</u> |                         |                         |                         | * Mandatory Fields   |               | ¥ A                   |
|        |                              |                         |                         |                         | DBType: *            | Sql Server    | -                     |
|        |                              |                         | Driver Name:            | com.microsoft           | .sqlserver.jdbc.SC   |               |                       |
|        |                              |                         |                         |                         | IP Address/Host Name | e;* localhost |                       |
|        |                              |                         |                         |                         | Port:*               | 1433          |                       |
|        |                              |                         |                         |                         | Database Name:*      | ErwinDIS931   |                       |
|        |                              |                         |                         |                         | User Name:*          | sa            |                       |
|        |                              |                         |                         |                         | Password:*           | •••••         | <b>_</b>              |
| Previe | w                            |                         |                         |                         |                      |               | ~                     |
| SNo    | PROJ_ID                      | PROJ_NAME               | PROJ_DESCR              | PROJ_COST_CENTER        | PROJ_IT_SPON         | SOR_FULL_NAME | PROJ_BUS_SPONSOR      |
|        | Select column to import      | Select column to import | Select column to import | Select column to import | Select column t      | o import      | Select column to ir 📤 |
| 1      | 1                            | ERP                     |                         |                         |                      |               |                       |
| 2      | 2                            | EDW                     |                         |                         |                      |               |                       |
| 3      | 3                            | Sales Data Mart         |                         |                         |                      |               |                       |
| 4      | 4                            | BFSI Integration        |                         |                         |                      |               |                       |
| 5      | 4                            | Data Lako Miaration     |                         |                         |                      |               | • • •                 |

8. Double-click the Select Column to Import cell under the desired column.

A drop-down option appears displaying the reference columns.

|             | elete And Reload            |                                                          |                                       |                                             |         |                         |               |                                   |
|-------------|-----------------------------|----------------------------------------------------------|---------------------------------------|---------------------------------------------|---------|-------------------------|---------------|-----------------------------------|
|             |                             |                                                          |                                       |                                             |         |                         |               | Ste D                             |
| Query       | Panel                       |                                                          |                                       | <                                           | Quick C | Connection              |               |                                   |
| selec       | t * from <u>dbo.Project</u> |                                                          |                                       |                                             | * Manda | itory Fields            |               | TEST                              |
|             |                             |                                                          |                                       |                                             | DB      | Type: *                 | Sql Server    | -                                 |
|             |                             |                                                          |                                       |                                             | Driv    | ver Name:               | com.microsoft | .sqlserver.jdbc.SC                |
|             |                             |                                                          |                                       |                                             | IP A    | Address/Host Name:*     | localhost     |                                   |
|             |                             |                                                          |                                       |                                             | Por     |                         | 1433          |                                   |
|             |                             |                                                          |                                       |                                             |         | tabase Name:*           | ErwinDIS931   |                                   |
|             |                             |                                                          |                                       |                                             | Da      | rabase Name:"           |               |                                   |
|             |                             |                                                          |                                       |                                             |         |                         |               |                                   |
|             |                             |                                                          |                                       |                                             | Use     | er Name:*               | sa            |                                   |
|             |                             |                                                          |                                       |                                             |         | er Name:*<br>ssword:*   | sa            |                                   |
| eviev       | w                           |                                                          |                                       |                                             |         |                         |               |                                   |
| -           | w<br>PROJ_ID                | PROJ_NAME                                                | PROJ_DESCR                            | PROJ_COST_CENTER                            |         |                         | •••••         | PROJ_BUS_SPON                     |
| -           |                             | PROJ_NAME<br>Select column to import                     | PROJ_DESCR<br>Select column to import | PROJ_COST_CENTER<br>Select column to import |         | ssword:*                | PR_FULL_NAME  | PROJ_BUS_SPON<br>Select column to |
| -           | PROJ_ID                     | Select column to import                                  |                                       |                                             |         | ssword:* PROJ_IT_SPONSO | PR_FULL_NAME  |                                   |
| -           | PROJ_ID                     | Select column to import<br>ID<br>NAME<br>Clear selection |                                       |                                             |         | ssword:* PROJ_IT_SPONSO | PR_FULL_NAME  |                                   |
| -           | PROJ_ID<br>ID<br>1          | Select column to import                                  |                                       |                                             |         | ssword:* PROJ_IT_SPONSO | PR_FULL_NAME  |                                   |
| eviev<br>No | PROJ_ID ID 1 2              | Select column to import<br>ID<br>NAME<br>Clear selection |                                       |                                             |         | ssword:* PROJ_IT_SPONSO | PR_FULL_NAME  |                                   |

9. Choose an appropriate <Reference\_Column\_Name> from the drop-down.

Note: You can import multiple columns from the database.

10. Click 🛍.

The column values from the database are uploaded into the selected reference columns.

### **Assigning Users to Reference Folders**

You need to assign users to a reference folder before assigning them to reference tables under it.

To assign users to reference folders, follow these steps:

- 1. Go to Application Menu > Data Catalog > Reference Data Manager.
- 2. Under the **Workspace** pane, right-click the reference folder to be assigned.

| Workspace 🗸                           | Refere | ence Tables |                                      |             |
|---------------------------------------|--------|-------------|--------------------------------------|-------------|
| □·                                    | #      | Table Name  | Description                          | Lock Status |
| Audit History                         |        |             |                                      |             |
| Validation Rules     Environments     |        |             |                                      |             |
|                                       | 1      | ERWINDIS    |                                      |             |
| 🔁 📕 EDW                               | 2      | T_NAME      | Reference Table for data integration | <b>V</b>    |
| EON                                   | 2      | I_INAME     | Reference table for adid integration | ¥           |
| Erwin                                 |        |             |                                      |             |
|                                       |        |             |                                      |             |
| NASD New Table                        |        |             |                                      |             |
| 🗄 📲 New- 🕜 Edit Folder                |        |             |                                      |             |
| Assign Users                          |        |             |                                      |             |
| 🔞 Delete                              |        |             |                                      |             |
| · · · · · · · · · · · · · · · · · · · |        |             |                                      |             |
|                                       |        |             |                                      |             |
|                                       |        |             |                                      |             |
|                                       |        |             |                                      |             |
|                                       |        |             |                                      |             |
|                                       |        |             |                                      |             |
|                                       |        |             |                                      |             |
|                                       |        |             |                                      |             |

3. Click Assign Users.

The Assign Users page appears. For more information on creating users and assigning roles, refer to the <u>creating users and assigning roles</u> topic.

| Assign Users                                      |                                  | _ = × |
|---------------------------------------------------|----------------------------------|-------|
| User ID                                           | Assigned Users                   |       |
| ks123<br>mboggs<br>mread<br>new_user_Id<br>public |                                  | ~     |
| Note*: Only Non-Administr                         | ator Ids will be displayed here. | *     |

- Use (⇒ or ⇒) to move users from User ID list-box to Assigned Users list-box and use (← or ←) to move users from Assigned Users list-box to User ID list-box.
- 5. Click 💾.

Users are assigned to the reference folder.

**Note**: Assigning users to a reference folder enables you to assign them to the reference tables under it.

## **Assigning Users to Reference Tables**

You can assign users to reference tables enabling them to access the tables. Before, you assign a user to a reference table, you must assign the user to the corresponding reference folder.

To assign users to reference tables, follow these steps:

- 1. Go to Application Menu > Data Catalog > Reference Data Manager.
- 2. Under the **Workspace** pane, expand the desired reference folder.
- 3. Expand the **Reference Tables** node, right-click the desired table, and click **Assign Users**.

| Workspace 🗸 🗸                                                            | Reference Colu             | mns                      |                                        |
|--------------------------------------------------------------------------|----------------------------|--------------------------|----------------------------------------|
|                                                                          | 👔 🌚 🛐                      | <b>B</b>                 |                                        |
| Validation Rules<br>Environments                                         | ID                         |                          | NAME                                   |
| EDW                                                                      | 813                        |                          | Administrator                          |
| Erwin     Erwin     ERWINDIS(1.00)     T_NAME(1.0)     Erwin_Sales       | le                         | Pecords from 1 to 5      | Administrator<br>9 of 59               |
| 🔁 - 🚦 NASDAQ HEALTHC 🎦 New Ver<br>🗄 - 📮 New_Folder 🛛 🙀 Copy<br>📸 Publish | sion                       | nformation<br>Properties | User Defined Fields                    |
| Associate<br>Associate                                                   | e Validations<br>e Codeset | T_NAME                   |                                        |
| S Assign Us                                                              | ers                        | w: janedoe               |                                        |
| 😵 Delete                                                                 | Beschphort.                | Referenc                 | ce Table for data integration project. |

The Assign Users page appears.

|                                                  |                | Li 🛛 |  |
|--------------------------------------------------|----------------|------|--|
| User ID                                          | Assigned Users |      |  |
| ks123<br>mboggs<br>mread<br>new_use_ld<br>public |                |      |  |
|                                                  | *              | -    |  |

Use (⇒ or ⇒) to move users from User ID list-box to Assigned Users list-box and use (← or ←) to move users from Assigned Users list-box to User ID list-box.

**Note**: User ID list-box displays the user ID of only those users who are assigned to the corresponding Reference Folder. For more information, on assigning users to

## 5. Click 💾.

Users are assigned to the reference table.

**Note**: Assigning users to a reference table provides them read and write access to the reference table.

To view the list of the assigned users, follow these steps:

- 1. Click the reference table.
- 2. Expand the Additional Table Information page and click Assigned Users.

The assigned users to the selected reference table are displayed.

| DATA INTELLIGENCE SUITE Referen                                                                                                    | ce Data Manager |                     |                                |                                | Search                         | <b>० ¢</b>                     | 08   |  |  |  |  |
|----------------------------------------------------------------------------------------------------|-----------------|---------------------|--------------------------------|--------------------------------|--------------------------------|--------------------------------|------|--|--|--|--|
| Workspace                                                                                                    | ✓ Reference Col | umns                |                                |                                |                                |                                | ^    |  |  |  |  |
| Reference Datasets     Audit History                                                                                                    | <u>a</u> 🚳 🛐    | 🕺 🔮 🗟 🛤 🛛 💀 🗙 🗟     |                                |                                |                                |                                |      |  |  |  |  |
|                                                                                                    | ID              |                     | NAME                           | CREATED BY                     | CREATED DATE                   | MODIFIED BY                    | M    |  |  |  |  |
| EDW                                                                                                    | 813             |                     | Administrator                  | Administrator                  | 2019-12-23 17:59:02.443        | Administrator                  | 4    |  |  |  |  |
| Erwin  Gradie Contraction  Erwin  Erwin  Erwin  ErwinDis(1.00)                                                                                                    | 813<br>813      |                     | Administrator<br>Administrator | Administrator<br>Administrator | 2019-12-23 17:59:02.443        | Administrator<br>Administrator |      |  |  |  |  |
|                                                                                                    | 813             |                     | Administrator                  | Administrator                  | 2019-12-23 17:59:02.443        | Administrator                  |      |  |  |  |  |
| Image: Solid Stress       Image: Solid Stress       Image: Solid | A13             | - Records from 1 to | Administrator                  | Administrator                  | <u>9019-19-93 17-50-09 ∡⊿3</u> | Administrator                  | •••• |  |  |  |  |
|                                                                                                    | Additional Tab  | le Information      |                                |                                |                                |                                | ~    |  |  |  |  |
|                                                                                                    | ↓ Tab           | le Properties       | User Defined Fields            | Associated Validations         | Associated Codesets            | Assigned Users                 | •    |  |  |  |  |
|                                                                                                    | *               | User Id             |                                |                                |                                |                                |      |  |  |  |  |
|                                                                                                    |                 |                     |                                |                                |                                |                                |      |  |  |  |  |
|                                                                                                    | 2               | Cyrus<br>ks123      |                                |                                |                                |                                | Î    |  |  |  |  |
|                                                                                                    | 3               | mboggs              |                                |                                |                                |                                |      |  |  |  |  |
| Published Tables                                                                                                    | ▲ 4             | mread               |                                |                                |                                |                                | *    |  |  |  |  |

## **Creating Publish Environments**

Reference tables can be published to various environments like development, production, test etc. You can also specify the schema of the environment, for example, DBO.

To create publish environments, follow these steps:

- 1. Go to Application Menu > Data Catalog > Reference Data Manager.
- 2. Under the **Workspace** pane, right-click **Environments**.

| DA        | TA INTELLIGENCE SUITE Reference    | Data Mai | nager                  |                               |               |                      |               |                     | ৎ 🌣                | Ø   | 8    |  |  |
|-----------|------------------------------------|----------|------------------------|-------------------------------|---------------|----------------------|---------------|---------------------|--------------------|-----|------|--|--|
| Workspac  | e 👻                                | Validat  | ion Rule Grid          |                               |               |                      |               |                     |                    |     | ^    |  |  |
|           | eference Datasets<br>Audit History | Ð        | • 🗈 🔹                  |                               |               |                      |               |                     |                    |     |      |  |  |
| Ť         | Validation Rules<br>Environments   | *        | Validation Name        | Validation Description        | Created By    | Created Date         | Modified By   | Modified Date       | Validation<br>Rule | Edi | Dele |  |  |
|           |                                    | 1        | EMPLOYEE MANAGER CHECK | Rule to check for valid manag | Administrator | 2018-10-19 09:05:10. |               |                     | Ť                  | 1   | ×    |  |  |
|           |                                    | 2        | EMPLOYEE NAME RULE     | checking for valid employee r | Administrator | 2018-10-19 09:05:40. | Administrator | 2019-03-13 22:43:50 | Ť                  | 1   | ×    |  |  |
|           |                                    | 3        | Incorrect_Object_Id    | desc                          | Administrator | 2019-09-11 14:11:59. | Administrator | 2019-11-01 13:19:02 | Ť                  | /   | ×    |  |  |
|           |                                    | 4        | INVALID EMP RULE       |                               | Administrator | 2018-10-19 09:05:57. |               |                     | Ť                  | 1   | ×    |  |  |
|           |                                    |          | Records from 1 to 4 of | 4                             |               |                      |               |                     |                    |     |      |  |  |
| Published | Tables 🔺                           | Additio  | nal Table Information  |                               |               |                      |               |                     |                    |     | ^    |  |  |

3. Click New Environment.

The New Environment page appears.

|            | <b>- x</b> |
|------------|------------|
| <b>Ľ</b> × |            |
|            |            |
|            |            |
|            |            |
|            |            |
|            |            |
|            |            |

4. Enter Environment Name and Schema Name.

For example:

- Environment Name Production
- Schema Name DBO
- 5. Click 💾.

The publish environment is created and saved in Publish Environments page.

## **Adding Validation Rules**

You can define a validation rule and validate a reference table using it.

To add validation rules, follow these steps:

- 1. Go to Application Menu > Data Catalog > Reference Data Manager.
- 2. Under the Workspace pane, click the Validation Rules node.

The Validation Rule grid appears.

|                                                         |   | and mu | nager                  |                               |               |                      |               |                     | ९ 🏚                | 0   | 2    |
|---------------------------------------------------------|---|--------|------------------------|-------------------------------|---------------|----------------------|---------------|---------------------|--------------------|-----|------|
| Workspace                                               | • | Valida | tion Rule Grid         |                               |               |                      |               |                     |                    |     | ^    |
| Reference Datasets     Generation                       |   | ٠I     |                        |                               |               |                      |               |                     |                    |     |      |
| Validation Rules     Environments     Reference Folders |   | #      | Validation Name        | Validation Description        | Created By    | Created Date         | Modified By   | Modified Date       | Validation<br>Rule | Edi | Dele |
|                                                         |   | 1      | EMPLOYEE MANAGER CHECK | Rule to check for valid manag | Administrator | 2018-10-19 09:05:10. |               |                     | Ť                  | /   | ×    |
|                                                         |   | 2      | EMPLOYEE NAME RULE     | checking for valid employee r | Administrator | 2018-10-19 09:05:40. | Administrator | 2019-03-13 22:43:50 | Ť                  | 1   | ×    |
|                                                         |   | 3      | Incorrect_Object_Id    | desc                          | Administrator | 2019-09-11 14:11:59  |               |                     | ŤŻ                 | 1   | ×    |
|                                                         |   | 4      | INVALID EMP RULE       |                               | Administrator | 2018-10-19 09:05:57  |               |                     | ŤŻ                 | /   | ×    |
|                                                         |   |        |                        |                               |               |                      |               |                     |                    |     |      |
| Published Tables                                        |   |        | Records from 1 to 4 of | 4                             |               |                      |               |                     |                    |     | ~    |

## 3. Click 💽.

The New Validation Rule page appears.

| New Validation Rule          |                                                                   | _ 🗆 × |
|------------------------------|-------------------------------------------------------------------|-------|
|                              | <b>Ľ</b> ×                                                        |       |
| Validation Name * :          |                                                                   |       |
| Validation Description :     |                                                                   |       |
|                              |                                                                   |       |
| Validation Rule * :          |                                                                   |       |
|                              |                                                                   |       |
|                              |                                                                   |       |
| Note* : Validation query sho | ould be in the following format for successful execution          |       |
| Or                           | ION ERROR MESSAGE' from<br>ION ERROR MESSAGE' ERROR MSG from      |       |
|                              | e the first column and the validation error message should be the |       |

4. Enter appropriate values in the fields. Fields marked with a red asterisk are mandatory. Refer to the following table for field descriptions.

| Field Name                  | Description                                                      |
|-----------------------------|------------------------------------------------------------------|
| Validation Name             | Specifies the name of the validation rule.                       |
|                             | For example, Incorrect_Object_ID.                                |
| Validation Descrip          | Specifies the description about the validation rule.             |
| Validation Descrip-<br>tion | For example: This validation rule validates the ERWIN_SALES ref- |
|                             | erence table.                                                    |
| Validation Rule             | Specifies the SQL query of the validation rule.                  |
|                             | For example: select * from ERWIN_SALES where ID = 1000000.       |

## 5. Click 💾.

The validation rule is created and saved in the Validation Rule Grid.

| Validation Rule Grid |                   |                                |               |                        |               |                        |                    |                          |    |
|----------------------|-------------------|--------------------------------|---------------|------------------------|---------------|------------------------|--------------------|--------------------------|----|
|                      |                   |                                |               |                        |               |                        |                    |                          |    |
| # Validation N       |                   |                                |               |                        |               |                        |                    |                          | ×  |
|                      | ame Valie         | idation Description            | Created By    | Created Date           | Modified By   |                        | Validation<br>Rule | Edit                     | De |
|                      |                   |                                |               |                        |               |                        |                    |                          |    |
| 1 EMPLOYEE MA        | ANAGER CHECK Rule | to check for valid manager     | Administrator | 2018-10-19 09:05:10.51 |               |                        | Ť                  | 1                        | ×  |
| 2 EMPLOYEE NA        | AME RULE chec     | cking for valid employee nam . | Administrator | 2018-10-19 09:05:40.04 | Administrator | 2019-03-13 22:43:50.60 | Ť                  | 1                        | ×  |
| 3 Incorrect_Obj      | ject_ld desc      | ;                              | Administrator | 2019-09-11 14:11:59.4  |               |                        | Ť                  | 1                        | ×  |
| 4 INVALID EMP I      | RULE              |                                | Administrator | 2018-10-19 09:05:57.25 |               |                        | Ť                  | 1                        | ,  |
|                      |                   |                                |               |                        |               |                        |                    |                          |    |
|                      |                   |                                |               |                        | -             |                        |                    | Records from 1 to 4 of 4 |    |

6. Use the following options:

### Validation Rule (1)

To view validation rule queries, click 🔂

Edit (🖍)

To edit validation rules, click 🖍.

Delete (👗)

To delete validation rules, click X.

## **Associating Validation Rules with Reference Tables**

After creating a validation rule, you need to associate the validation rule with a reference table.

This allows you to execute the validation rule to validate data in the reference table.

To associate validation rules with reference tables, follow these steps:

- 1. Go to Application Menu > Data Catalog > Reference Data Manager.
- 2. Under the **Workspace** pane, expand the desired reference folder.

3. Expand the **Reference Tables** node, right-click the desired table, and click **Associate Validations**.

| Workspace 👻                                                                                                    | Reference Co   | olumns                                    |                           |                                        |
|----------------------------------------------------------------------------------------------------|----------------|-------------------------------------------|---------------------------|----------------------------------------|
| Reference Datasets     Audit History                                                                                                    | <u>i</u> 🚳 👔   | ā 📭                                       |                           |                                        |
| Validation Rules<br>Environments<br>EDW<br>EON<br>EON<br>EV<br>ECON<br>Erwin<br>ERWINDIS(1.00)<br>ERWINDIS(1.00) | ID<br>813<br>4 | 813   Administrate     813   Administrate |                           | NAME<br>Administrator<br>Administrator |
|                                                                                                    | odeset         | view :                                    | T_NAME<br>1.00<br>janedoe | User Defined Fields                    |

#### The Associate Validation page appears.

| 1 ×   | ssociate Validations   |                              |       |                      | _ 🗆 ×                       |
|-------|------------------------|------------------------------|-------|----------------------|-----------------------------|
|       |                        |                              |       |                      | <b>∐</b> ×                  |
| Avail | able Validations       | <                            | Assoc | iated Validations    | >                           |
| #     | Validation Rule Name   | Validation Rule Description  | #     | Validation Rule Name | Validation Rule Description |
|       |                        |                              |       |                      |                             |
| 1     | EMPLOYEE MANAGER CHECK | Rule to check for valid manc |       |                      |                             |
| 2     | EMPLOYEE NAME RULE     | checking for valid employee  |       |                      |                             |
| 3     | INVALID EMP RULE       |                              |       |                      |                             |
| 4     | Incorrect_Object_Id    | desc                         |       |                      |                             |
|       |                        |                              |       |                      |                             |
|       |                        |                              |       |                      |                             |
|       |                        |                              |       |                      |                             |
|       |                        |                              |       |                      |                             |
|       |                        |                              |       |                      |                             |
|       |                        |                              |       |                      |                             |
|       |                        |                              |       |                      |                             |
|       |                        |                              |       |                      |                             |
|       |                        |                              |       |                      |                             |

4. Drag and drop the validation rule from **Available Validation** tab to **Associated Validation** tab.

For more information on adding validation rules, refer to the <u>Adding Validation Rules</u> topic.

| 📸 A   | ssociate Validations   |                              |       |                      | _ 🗆 ×                       |
|-------|------------------------|------------------------------|-------|----------------------|-----------------------------|
|       |                        |                              |       |                      | Li 🗙                        |
| Avail | able Validations       | <                            | Assoc | iated Validations    | >                           |
| #     | Validation Rule Name   | Validation Rule Description  | #     | Validation Rule Name | Validation Rule Description |
|       |                        |                              |       |                      |                             |
| 1     | EMPLOYEE MANAGER CHECK | Rule to check for valid manc |       |                      |                             |
| 2     | EMPLOYEE NAME RULE     | checking for valid employee  |       |                      |                             |
| 3     | INVALID EMP RULE       |                              |       | 4                    |                             |
| 4     | Incorrect_Object_Id    | desc                         |       |                      |                             |
|       |                        |                              |       |                      |                             |
|       |                        |                              |       |                      |                             |
|       |                        |                              |       |                      |                             |
|       |                        |                              |       |                      |                             |
|       |                        |                              |       |                      |                             |
|       |                        |                              |       |                      |                             |
|       |                        |                              |       |                      |                             |
|       |                        |                              |       |                      |                             |
|       |                        |                              |       |                      |                             |

## 5. Click 💾.

The associated validation rules appear under the Associated Validations tab.

| Reference Dotosels       Image: Created BY       Created BY       Created BY       Modified DATe       Modified DATe       Modified DATe         Validation Nues       Image: Created BY       Created BY       Created BY       Modified DATe       Modified DATe       Modified DATE       Modified DATE                                                                                                    |             |
|----------------------------------------------------------------------------------------------------|-------------|
| Validation Rules     ID     CREATED BY     CREATED DATE     MODIFIED BY     MODIFIED D       Environments     Reference Folders     Image: State State                                                                                                 |             |
| Reference Foldes         Image: Constraint of the second second seco                           | -43-51 143  |
| EON         813         Administrator         2019-11-01 11:43:51.143         Administrator         2019-11-01 11           Etwin         813         Administrator         2019-11-01 11:43:51.143         Administrator         2019-11-01 11           Etwin_Sales         813         Administrator         2019-11-01 11:43:51.143         Administrator         2019-11-01 11           Reference Tobles         813         Administrator         2019-11-01 11:43:51.143         Administrator         2019-11-01 11           Image: Reference Tobles         813         Administrator         2019-11-01 11:43:51.143         Administrator         2019-11-01 11:43:51.143         Admini                                                                                                    | :43:51 143  |
| win<br>spaces         813         Administrator         2019-11-01 11:43:51.143         Administrator         2019-11-01 11:<br>813           Iseference Tobles         813         Administrator         2019-11-01 11:43:51.143         Administrator         2019-11-01 11:43:51.143           Image: Brown SALESLILOD         813         Administrator         2019-11-01 11:43:51.143         Administrator         2019-11-01 11:43:51.143                                                                                                    | 11010111110 |
| rence Tables         813         Administrator         2019-11-01         11:43:51.143         Administrator         2019-11-01         11:43:51.143         Administrator<                                                                                                    | :43:51.143  |
|                                                                                                    | :43:51.143  |
|                                                                                                    | :43:51.143  |
| Additional Table Information Table Properties User Defined Fields Associated Validations Associated Codesets Assigned Users                                                                                                    |             |
| Validation Rule Name     Validation Rule Name     Validation Rule |             |
| 1     Incorrect_Object_Id                                                                                                    |             |

## **Running Validations Against Reference Tables**

You can run a validation rule query against a reference table after associating the table with the validation rule. Executing validation rule validates the data in the reference table.

To run validation rules against reference tables, follow these steps:

- 1. Go to Application Menu > Data Catalog > Reference Data Manager.
- 2. Under the Workspaces pane, expand the Reference Folders node.
- 3. Expand the **Reference Tables** node and click the reference table to be validated.

The following page appears.

| DATA INTELLIGENCE SUITE Reference    | ce Data Mar | lager                      |                     |                         |                             | ९ 🌣 🛛 🖪          |  |  |  |  |
|--------------------------------------|-------------|----------------------------|---------------------|-------------------------|-----------------------------|------------------|--|--|--|--|
| Workspace •                          | - Referen   | ice Columns                |                     |                         |                             | ^                |  |  |  |  |
| Reference Datasets     Audit History | 2           | <b>%</b>                   |                     |                         |                             | 2 2              |  |  |  |  |
| 🙀 Validation Rules<br>晴 Environments | ID          |                            | CREATED BY          | CREATED DATE            | MODIFIED BY                 | MODIFIED<br>DATE |  |  |  |  |
| E- Reference Folders                 |             |                            |                     |                         |                             |                  |  |  |  |  |
| 🗄 📕 EON<br>🗄 📕 Erwin                 | 813         |                            | Administrator       | 2019-11-01 11:43:51.143 | Administrator               | 2019-11-01 11:43 |  |  |  |  |
| 🗄 📲 Erwin_Sales                      | 813         |                            | Administrator       | 2019-11-01 11:43:51.143 | Administrator               | 2019-11-01 11:40 |  |  |  |  |
| ERWIN_SALES(1.00)                    | 813         |                            | Administrator       | 2019-11-01 11:43:51.143 | Administrator               | 2019-11-01 11:40 |  |  |  |  |
| 🗉 🚽 NASDAQ HEALTHCARE                | 813         |                            | Administrator       | 2019-11-01 11:43:51.143 | Administrator               | 2019-11-01 11:43 |  |  |  |  |
| E- Polder                            | L_ 1 -      | Records from 1 to 59 of 59 |                     |                         |                             |                  |  |  |  |  |
|                                      | Addition    | nal Table Information      |                     |                         |                             | v                |  |  |  |  |
|                                      | 4           | Table Properties           | User Defined Fields | Associated Validations  | Associated Codesets         | Assigned Users   |  |  |  |  |
|                                      | #           | Validation Rule            | Name                |                         | Validation Rule Description |                  |  |  |  |  |
|                                      |             |                            |                     |                         |                             |                  |  |  |  |  |
|                                      | 1           | Incorrect_Objec            | t_ld                |                         | desc                        |                  |  |  |  |  |

**Note**: Ensure that you are not in edit mode. If you are in edit mode, click **1** to cancel edit.

4. To validate the reference table, click  $\widehat{\mathbb{W}}$ .

The Validate Table page appears.

| Select Enviro | onment:* DEV        | - |  |
|---------------|---------------------|---|--|
| Select        | Validation Name     |   |  |
| $\checkmark$  | Incorrect_Object_Id |   |  |
|               |                     |   |  |
|               |                     |   |  |
|               |                     |   |  |
|               |                     |   |  |
|               |                     |   |  |
|               |                     |   |  |
|               |                     |   |  |

5. Select an Environment and a Validation rule.

For more information on creating environments, refer to the <u>Creating Publish Envir</u>onments topic.

## 6. Click 💾.

Validation is successfully executed.

**Note**: The error rows returned by executing the validations are highlighted in red color.

| -                           |                                                                                                    |                                                                                                    | search                                                                                                    | ९ 🗢 🛛 E                                                                                                    |
|-----------------------------|----------------------------------------------------------------------------------------------------|----------------------------------------------------------------------------------------------------|----------------------------------------------------------------------------------------------------|----------------------------------------------------------------------------------------------------|
| ✓ Reference Columns         |                                                                                                    |                                                                                                    |                                                                                                    |                                                                                                    |
| 2 🤣                         |                                                                                                    |                                                                                                    |                                                                                                    |                                                                                                    |
| ID                          | CREATED BY                                                                                                    | CREATED DATE                                                                                                    | MODIFIED BY                                                                                                    | MODIFIED<br>DATE                                                                                                    |
|                             |                                                                                                    |                                                                                                    |                                                                                                    |                                                                                                    |
| 813                         | Administrator                                                                                                    | 2019-11-01 11:43:51.143                                                                                                    | Administrator                                                                                                    | 2019-11-01 11:4                                                                                                    |
| 813                         | Administrator                                                                                                    | 2019-11-01 11:43:51.143                                                                                                    | Administrator                                                                                                    | 2019-11-01 11:4                                                                                                    |
| 813                         | Administrator                                                                                                    | 2019-11-01 11:43:51.143                                                                                                    | Administrator                                                                                                    | 2019-11-01 11:4                                                                                                    |
| 813                         | Administrator                                                                                                    | 2019-11-01 11:43:51.143                                                                                                    | Administrator                                                                                                    | 2019-11-01 11:                                                                                                    |
| 813                         | Administrator                                                                                                    | 2019-11-01 11:43:51.143                                                                                                    | Administrator                                                                                                    | 2019-11-01 11:4                                                                                                    |
| 813                         | Administrator                                                                                                    | 2019-11-01 11:43:51.143                                                                                                    | Administrator                                                                                                    | 2019-11-01 11:                                                                                                    |
| 9                           | Administrator                                                                                                    | 2019-11-01 11:43:51.143                                                                                                    | Administrator                                                                                                    | 2019-11-01 11:                                                                                                    |
| 9                           | Administrator                                                                                                    | 2019-11-01 11:43:51.143                                                                                                    | Administrator                                                                                                    | 2019-11-01 11:                                                                                                    |
| 9                           | Administrator                                                                                                    | 2019-11-01 11:43:51.143                                                                                                    | Administrator                                                                                                    | 2019-11-01 11:4                                                                                                    |
| 9                           | Administrator                                                                                                    | 2019-11-01 11:43:51.143                                                                                                    | Administrator                                                                                                    | 2019-11-01 11:4                                                                                                    |
| Records fro                 | om 1 to 59 of 59                                                                                                    |                                                                                                    |                                                                                                    |                                                                                                    |
| Additional Table Informatio | n                                                                                                    |                                                                                                    |                                                                                                    |                                                                                                    |
|                             | Reference Columns           ID           ID           813           813           813           813           813           813           813           813           813           813           813           813           813           814           815           817           9           9           9           9           9           9           9           9           9           9           9           9           9           9           9           9           9           9           9           9           9           9           9           9           9           9           9           9           9           9           9           9           9           < | Reference Columns         ID       CREATED BY         ID       CREATED BY         E       E         B13       Administrator         B13       Administrator         B13       Administrator         B13       Administrator         B13       Administrator         B13       Administrator         B13       Administrator         B13       Administrator         B13       Administrator         B13       Administrator         B13       Administrator         B13       Administrator         9       Administrator         9       Administrator         9       Administrator         9       Administrator         9       Administrator         9       Administrator         9       Administrator         9       Administrator | Reference Columns           ID         CREATED BY         CREATED DATE           ID         CREATED BY         CREATED DATE           III         Image: Creating and the second and the second and the secon | ID       CREATED BY       CREATED DATE       MODIFIED BY         ID       Administrator       2019-11-01 11:43:51.143       Administrator         B13       Administrator       2019-11-01 11:43:51.143       Administrator         B13       Administrator       2019-11-01 11:43:51.143       Administrator         B13       Administrator       2019-11-01 11:43:51.143       Administrator         B13       Administrator       2019-11-01 11:43:51.143       Administrator         B13       Administrator       2019-11-01 11:43:51.143       Administrator         B13       Administrator       2019-11-01 11:43:51.143       Administrator         B13       Administrator       2019-11-01 11:43:51.143       Administrator         9       Administrator       2019-11-01 11:43:51.143       Administrator         9       Administrator       2019-11-01 11:43:51.143       Administrator         9       Administrator       2019-11-01 11:43:51.143       Administrator         9       Administrator       2019-11-01 11:43:51.143       Administrator         9       Administrator       2019-11-01 11:43:51.143       Administrator         9       Administrator       2019-11-01 11:43:51.143       Administrator         9       Adm |

## **Associating Codesets With Reference Tables**

You can associate codesets with columns of a reference table. Codesets can be used as configurable pick lists so that data can be selected from the drop-down.

To associate codesets with columns of reference tables, follow these steps:

- 1. Go to Application Menu > Data Catalog > Reference Data Manager.
- 2. Under the **Workspace** pane, expand the desired reference folder.
- 3. Expand the Reference Tables node and right-click the reference table to be associated.

| Workspace 👻                          | Reference ( | Columns       |              |                       |                   |                 |             |
|--------------------------------------|-------------|---------------|--------------|-----------------------|-------------------|-----------------|-------------|
| Reference Datasets     Audit History | <u>í</u>    | 🔋 📑           |              |                       |                   |                 |             |
| Validation Rules                     | ID          |               |              | NAME                  |                   | CREATED BY      |             |
|                                      |             |               |              |                       |                   |                 |             |
| Reference Folders                    |             |               |              |                       |                   | L               |             |
| EDW                                  | 1           |               |              | ERP                   |                   | Administrator   |             |
| EON                                  | 1           |               |              |                       |                   | Administrator   |             |
| 🖨 📲 Erwin                            | 2           |               |              | EDW                   |                   | Administrator   |             |
| ERWINDIS(1.00)                       | •           |               |              |                       |                   | :               |             |
| T MANAGER OF                         | 1 1         |               | from 1 to 19 | of 19                 |                   |                 |             |
| E Sub_Folder Alter Table             |             |               |              |                       |                   |                 |             |
| 🗈 📕 Erwin_Sales 🎽 New Version        |             | ble Informat  | ion          |                       |                   |                 |             |
| 🗈 🚦 NASDAQ HEAL 🌇 Copy               |             |               |              |                       | 12.11             |                 |             |
| 🗈 🚦 New_Folder 🛛 📸 Publish           |             | ıble Properti | es           | User Defined          | d Helds           | Associated Vali | dations As: |
| 💏 Associate Vo                       | lidations   |               | T_NAME       |                       |                   |                 |             |
| 📲 Associate Co                       | odeset      |               | 1.00         |                       |                   | Owner:          | Samuel      |
| Assign Users                         |             |               |              |                       |                   |                 |             |
| 🔀 Delete                             |             | l View :      | janedoe      |                       |                   |                 |             |
| •                                    | Description |               | Reference    | e Table for data inte | egration project. |                 |             |
|                                      |             |               |              |                       |                   |                 |             |
|                                      | Version Lab | əl :          |              |                       |                   |                 |             |

4. Click Associate Codesets.

The Associate Codeset page appears.

5. Double-click the cell against the column to be associated and select the appropriate codeset.

For more information on codesets, refer to the <u>Maintaining Enterprise Codesets</u> section.

|             |                                                                                                    | > |
|-------------|----------------------------------------------------------------------------------------------------|---|
| Column Name | Associated Codeset                                                                                                    |   |
| )           | N/A                                                                                                    |   |
| JAME        |                                                                                                    |   |
|             | EDW.Marital Status<br>EDW.Country Codes<br>erwin DIS.Project_System<br>ICD 10.Certain zoonotic bacterial diseases<br>ICD 10.Malignant neoplasm of ovary<br>ICD 10.Tuberculosis |   |

# 6. Click

The codeset is associated with the column of the reference table.

The corresponding column in the reference table is now configured as a drop-down and populated with values from the selected codeset.

| Workspace 👻                                                                                                    | Reference Columns   |                                       |               |                         |               | ^          |  |  |
|----------------------------------------------------------------------------------------------------|---------------------|---------------------------------------|---------------|-------------------------|---------------|------------|--|--|
| Reference Datasets     Audit History                                                                                                    | 📓 🍓 🖪 🖶             | 26 🗙 💀 💀 💀                            |               |                         |               |            |  |  |
|                                                                                                    | ID                  | NAME                                  | CREATED BY    | CREATED DATE            | MODIFIED BY   | M          |  |  |
| Reference Folders                                                                                                    |                     |                                       |               |                         |               |            |  |  |
| 🕀 📕 EON                                                                                                    | 1                   | ERP                                   | Administrator | 2019-12-24 15:12:28.273 | Administrator | : <b>^</b> |  |  |
| Erwin                                                                                                    | 2                   | EDW                                   | Administrator | 2019-12-24 15:12:28.273 | Administrator | 4          |  |  |
| ERWINDIS(1.00)                                                                                                    | 3                   | Sales Data Mar                        | Administrator | 2019-12-24 15:12:28.273 | Administrator | 1          |  |  |
| 🕀 💦 Sub_Folder                                                                                                    | 4                   | Admin(1)<br>Joe Villers(4)            | Administrator | 2019-12-24 15:12:28.273 | Administrator |            |  |  |
| Erwin_Sales           Image: Solution of the second second | 6                   | Kartik Sridhar(2)<br>Resource_Name(3) | Administrator | 2019-12-24 15:12:28.273 | Administrator |            |  |  |
| 🗄 🚦 New_Folder                                                                                                    | 4                   | Clear Value<br>Sales Data Mart        | ∆dministrator | 2010-12-24 15-12-28 273 | ∆dministrator | ),*<br>    |  |  |
|                                                                                                    | Records from 1 to 1 | 19 of 19                              |               |                         |               |            |  |  |

Note: Ensure that you are in edit mode.

# **Versioning Reference Tables**

You can create versions of reference tables and track the legacy of reference tables. The old version is archived and new version is added to the Reference Table tree in the Workspace pane.

To create versions of the reference tables, follow these steps:

- 1. Go to Application Menu > Data Catalog > Reference Data Manager.
- 2. Under the **Workspace** pane, right-click a reference table.

Note: Ensure that the reference table is not in edit mode (locked condition). If it is in edit mode, click 🚳 to cancel edit.

| Workspace 👻                                                        | Reference Co | olumns                 |                                         |
|--------------------------------------------------------------------|--------------|------------------------|-----------------------------------------|
| Reference Datasets     Audit History                               | 🚳 🚳 🛙        | 3 <b>B</b>             |                                         |
| Validation Rules<br>Environments<br>Reference Folders<br>U         |              |                        | NAME                                    |
| EON<br>■ I Erwin                                                   | 2            |                        | ERP                                     |
| ERWINDIS (1.00)                                                    | 3            |                        | Sales Data Mart                         |
| LNAM     Inter Table     Sub_Folde     Mew Version     New Version |              |                        | BFSI Integration<br>Data Lake Migration |
|                                                                    |              |                        |                                         |
| Associate Val                                                      |              | — Records from 1 to 19 | of 19                                   |
| Associate Co<br>Assign Users                                       |              | ble Information        |                                         |
| 😵 Delete                                                           |              | ible Properties        | User Defined Fields                     |
|                                                                    | Table Name : | T_NAME                 |                                         |

3. Click New Version.

The New Version page appears.

| 🎦 New Version        | ×                                             |
|----------------------|-----------------------------------------------|
|                      |                                               |
| Table Name*          | T_NAME                                        |
| Version              | 1.01                                          |
| Description          | Reference Table for data integration project. |
| Version Label        |                                               |
| Changed Description* |                                               |

4. Enter appropriate values in the fields. Fields marked with a red asterisk are mandatory. Refer to the following table for field descriptions.

| Field Name    | Description                                                           |
|---------------|-----------------------------------------------------------------------|
| Table Name    | Specifies the name of the reference table.                            |
|               | For example, Data_Classifications_Levels.                             |
| Version       | Specifies the new version of the reference table.                     |
| Version       | For example, 1.02.                                                    |
|               | Specifies the description about the reference table.                  |
| Description   | For example: This reference table serves as domain for the data clas- |
|               | sification column.                                                    |
| Version Label | Specifies the version label of the reference table.                   |
|               | For example, Beta.                                                    |
| Changed       | Specifies the description of the changes made in the reference table. |
| Description   | For example: A new column, Object_ID was added in the reference       |
|               | table.                                                                |

# 5. Click 💾.

The new version of the reference table is created and saved under the Reference Table tree.

| Workspace 🗸                                          | Archi | ve Tables  |                                      |             |
|------------------------------------------------------|-------|------------|--------------------------------------|-------------|
| Reference Datasets                                   | #     | Table Name | Description                          | Lock Status |
| Validation Rules                                     |       |            |                                      |             |
| Reference Folders                                    | 1     | T_NAME     | Reference Table for data integration |             |
| EON                                                  |       |            |                                      |             |
| Erwin                                                |       |            |                                      |             |
| ERWINDIS(1.00)                                       |       |            |                                      |             |
| È- <b>îii Archive</b><br>└── <b>Îii</b> T_NAME(1.00) |       |            |                                      |             |
| 🕀 🌄 Sub_Folder                                       |       |            |                                      |             |
| 🗐 🚦 NASDAQ HEALTHCARE                                |       |            |                                      |             |
|                                                      |       |            |                                      |             |

# **Publishing Reference Tables**

You can publish a reference table to a publish environment. Before publishing a reference table, you must ensure that the table has passed all validations successfully.

To publish reference tables, follow these steps:

- 1. Go to Application Menu > Data Catalog > Reference Data Manager.
- 2. Under the Workspace pane, expand the required reference folder.
- 3. Expand the **Reference Tables** node and right-click the required reference table.

| Workspace 👻                                         | Reference C | olumns                            |                                     |
|-----------------------------------------------------|-------------|-----------------------------------|-------------------------------------|
| Reference Datasets     Audit History                | 2 🦻         |                                   |                                     |
| 🙀 Validation Rules<br>                              | ID          |                                   | NAME                                |
| EDW     EON                                         | 1           |                                   | ERP                                 |
| Erwin                                               | 2           |                                   | EDW                                 |
|                                                     | 3           | 1                                 | Sales Data Mart<br>BFSI Integration |
| Erwin_Sales     New Version     ASDAQ HEAL     Copy |             |                                   | Data Lake Migration                 |
| 🖻 🔒 New_Folder 📄 Publish                            |             | — Records from 1 to 1             |                                     |
| Associate Cc<br>Assign Users                        | deset       | ble Information<br>ble Properties | User Defined Fields                 |
|                                                     | Table Name  |                                   |                                     |

4. Click Publish.

A warning message appears.

5. Click Yes.

The Publish Table page appears.

| 💦 Publish Table                 |                     | _    |
|---------------------------------|---------------------|------|
| * Publishing the table will cre | eate a new version. | Li × |
| Table Name                      | T_NAME              |      |
| Version                         | 1.01                |      |
| Version Label                   |                     |      |
| Change Description*             |                     |      |
| Publish Environment*            | DEV<br>Production   |      |
|                                 |                     | -    |
|                                 |                     |      |

6. Enter appropriate values in the fields. Fields marked with a red asterisk are mandatory. Refer to the following table for field descriptions.

| Field Name                           | Description                                                          |  |  |
|--------------------------------------|----------------------------------------------------------------------|--|--|
|                                      | Specifies the name of the reference table.                           |  |  |
| Table Name                           | For example, Data_Classifications_Levels.                            |  |  |
|                                      | It is autopopulated and cannot be edited.                            |  |  |
|                                      | Specifies the current version of the reference table.                |  |  |
| Version                              | For example, 1.00.                                                   |  |  |
|                                      | It is autopopulated and cannot be edited.                            |  |  |
| Version Label                        | Specifies the version label of the reference table.                  |  |  |
|                                      | For example, Beta.                                                   |  |  |
|                                      | Specifies the description about the changes made in the reference    |  |  |
| Change                               | table.                                                               |  |  |
| Description                          | For example: A new column, Object_ID was added in the reference      |  |  |
|                                      | table.                                                               |  |  |
|                                      | Specifies the environment to which the reference table would be pub- |  |  |
| Publish Envir-                       | lished.                                                              |  |  |
| onment                               | For example, Production.                                             |  |  |
|                                      | For more information on creating publish environment, refer to the   |  |  |
| Creating Publish Environments topic. |                                                                      |  |  |

7. Click 💾.

The reference table is published and the published version is archived. A new version of the reference table is also created.

| Workspace 🗸                                                                                                    | ✓ Archive Tables |            |                                      |             |
|----------------------------------------------------------------------------------------------------|------------------|------------|--------------------------------------|-------------|
| Reference Datasets     Audit History                                                                                                    | #                | Table Name | Description                          | Lock Status |
| Validation Rules                                                                                                    |                  |            |                                      |             |
| Reference Folders                                                                                                    | 1                | T_NAME     | Reference Table for data integration |             |
| Ē. ∎ EDW<br>Ē. ∎ EON                                                                                                    | 2                | T_NAME     | Reference Table for data integration |             |
| Erwin<br>Erwin<br>Feference Tables<br>ERWINDIS(1.00)<br>FINAME(1.02)<br>FINAME(1.02)<br>FINAME(1.01)<br>TINAME(1.01)<br>FINAME(1.00)<br>Erwin_Sales<br>NASDAQ HEALTHCARE<br>New_Folder |                  |            |                                      |             |

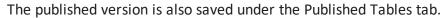

| DATA INTELLIGENCE SUITE Reference Data Manager |                 |                          |  |  |
|------------------------------------------------|-----------------|--------------------------|--|--|
| Workspace                                      | Reference Colum | nns                      |  |  |
| Published Tables                               | -               |                          |  |  |
| E- I Environments                              | ID              | NAME                     |  |  |
| ■ ■ NEW_TABLE(1.00)<br>■ ■ ■ T_NAME(1.01)      | 1               | ERP                      |  |  |
|                                                | 2               | EDW<br>Sales Data Mart   |  |  |
|                                                | 4               | BFSI Integration         |  |  |
|                                                | 6               | Data Lake Migration      |  |  |
|                                                | 8               | OBIEE                    |  |  |
|                                                | 9               | AdventureWorks_Migration |  |  |
|                                                | 12              | Carrefour                |  |  |

# **Associating Reference Tables with Mappings**

The reference table must be published before you plan to link it with mappings.

To associate reference tables with Mappings, follow these steps:

- 1. Go to Application Menu > Data Catalog > Mapping Manager.
- 2. Under the Workspace Mappings pane, the desired project.
- 3. Expand the Mappings node and click the desired mappings.

The Mapping Specification grid appears.

| rmations 📋 📓                       | 🔄 🛃 🛛 APPEND 077      | 👌 (Integrati                  | on]                  | Profiles:             | Default                    | - 🌣 🕻                   | , 👯 🗟 🖬 🐻 😣 < 🗵 | Metadata     Matadata     Marty Flat Files               |
|------------------------------------|-----------------------|-------------------------------|----------------------|-----------------------|----------------------------|-------------------------|-----------------|----------------------------------------------------------|
| ject (6)<br>ntureWorks_Migration ( | Source System<br>Name | Source<br>Environment<br>Name | Source Table<br>Name | Source Column<br>Name | Source Column<br>Data Type | Source Column<br>Length | Business Rule   | A_System     AdventureWorks     AMERISURE                |
| no (1)<br>t (2)                    | 1 Erwin_Sales         | Integration                   | dbo.RM_RESOURC       | RESOURCEID            | int                        | 4                       | FLOOR           | Atlas Sales System                                       |
| tion (1)<br>?)<br>Vigration (3)    | 2 Erwin_Sales         | Integration                   | dbo.RM_RESOURC       | RESOURCENAME          | varchar                    | 100                     | REVERSE         | Customer Order Ent     Data Lake     Data Models     EDW |
|                                    | 3 Erwin_Sales         | Integration                   | dbo.RM_RESOURC       | RESOURCEDESC          | varchar                    | 150                     | dbo.RM_Resource |                                                          |
| S                                  | 4 Erwin_Sales         | Integration                   | dbo.RM_RESOURC       | RESOURCECELLPH        | varchar                    | 15                      | ISNULL          |                                                          |
| rgets                              | 5 Erwin_Sales         | Integration                   | dbo.RM_RESOURC       | RESOURCEHOMEP         | varchar                    | 15                      | ISNULL          | Salesforce     SAP     SAP                               |
| 4                                  |                       |                               |                      |                       |                            |                         | •               | Code Mappings Catalogue                                  |

- 4. Click 🜌.
- 5. Right-click the **Header Menu** and select the **Reference Table** check box.

| ppings 🔺                                                                                                    |           |                       | 🞅 [Integratio                 | - ul                | Profiles:                                        | Default       | <b>v</b> 🗘 🛛            | , 👯 🗟 🖬 🖬 😡 < 🖸 | 🔺 🏭 Metadata                                          |
|----------------------------------------------------------------------------------------------------|-----------|-----------------------|-------------------------------|---------------------|--------------------------------------------------|---------------|-------------------------|-----------------|-------------------------------------------------------|
| Transformations                                                                                                    | <b>80</b> |                       |                               | onj                 | Profiles:                                        | Default       | <b>•</b> • •            | , n a n n n v   | Files                                                 |
| Projects<br>A_Project (6)<br>AdventureWorks_Migration (                                                                                                    | *         | Source System<br>Name | Source<br>Environment<br>Name | Name Us             | source Column<br>er Defined-46<br>er Defined-47  | Source Column | Source Column<br>Length | Business Rule   | A_System     AdventureWorks     AMERISURE             |
| APJ_Demo (1)<br>B_Project (2)<br>BBT (1)                                                                                                    | 1         | Erwin_Sales           | Integration                   | dbo.RM_RE           | er Defined-48<br>er Defined-49<br>er Defined-50  |               | 4                       | FLOOR           | Atlas Sales System     Atlas BI     BI     BO Reports |
| BFSI Integration (1)<br>Carrefour (9)<br>Data Lake Migration (3)<br>EDW (3)                                                                                                    | 2         | Erwin_Sales           | Integration                   | dbo.RM_RE 🔲 Ro      | apping Spec Row Con<br>w Order<br>eference Table | nments<br>v   | 100                     | REVERSE         |                                                       |
| ERP (3)<br>Erwin_Feb (1)<br>Erwin_Project (5)<br>Erwin_Sales (1)                                                                                                    | 3         | Erwin_Sales           | Integration                   | dbo.RM_RESOUR       | RESOURCEDESC                                     | varchar       | 150                     | dbo.RM_Resource |                                                       |
| Crim_sales (1)  Cransformations  Crast Cases  Company Company | 4         | Erwin_Sales           | Integration                   | dbo.RM_RESOUR       | RESOURCECELLPH                                   | varchar       | 15                      | ISNULL          |                                                       |
| MappingTargets                                                                                                    | 5         | Erwin_Sales           | Integration                   | dbo.RM_RESOUR       | RESOURCEHOMEP                                    | varchar       | 15                      | ISNULL          | Salesforce     SAP     T_New                          |
| IQVIA (1)<br>New_Project (3)                                                                                                    |           |                       |                               |                     |                                                  |               |                         | •               | ▶ ∎Teradata                                           |
| OBIEE (23)<br>Sales Data Mart (8)                                                                                                    | -         |                       | 14 - 4                        | Records from 1 to 7 |                                                  | Dama 1        | 100 rows per page       |                 | Code Mappings Catalogue                               |

The Reference Table column becomes visible in Mapping Specification grid.

6. Drag and drop the reference table from **Reference Table Catalogue** to the required row under the **Reference Table** column.

**Note**: You can associate multiple source columns with the reference tables.

| appings 🛛                                                                                         |               | PEND OT 🎘 🔝   | ntegration]   |                          | Profiles: Default | •                          | 🌣 🐚 👯 🗃 🖬 🖬 🖉 < 🗵 | Code Mappings Catalogue                                            |
|---------------------------------------------------------------------------------------------------|---------------|---------------|---------------|--------------------------|-------------------|----------------------------|-------------------|--------------------------------------------------------------------|
| Transformations<br>Projects                                                                       | Target Column | Target Column | Created By    | Created Date             | Last Modified By  | Last Modified              | Reference Table   | Specification Artifact Catalogue                                   |
| A_Project (6)<br>AdventureWorks_Migration (                                                       | Data Type     | Length        |               |                          |                   | Date Time                  |                   | Reference Table Catalogue                                          |
| Adventionerworks_rvigration (<br>APJ_Demo (1)<br>B_Project (2)<br>BBT (1)<br>BFSI Integration (1) | nt            | 4             | Administrator | 2020-01-12<br>20:40:27.5 | Administrator     | 2020-01-14<br>17:55:08.487 | ▼T_NAME (1.01)    | Ewin                                                               |
| Carrefour (9)<br>Data Lake Migration (3)<br>EDW (3)                                               | /archar       | 100           | Administrator | 2020-01-12<br>20:40:27.5 | Administrator     | 2020-01-14<br>15:02:42.913 |                   | E TLAAME (101)<br>B T Sub_Folder<br>B T Fwin_Sales<br>B New_Folder |
| ERP (3)<br>Erwin_Feb (1)<br>Erwin_Project (5)<br>Erwin_Sales (1)                                  | /archar       | 150           | Administrator | 2020-01-12<br>20:40:27.5 | Administrator     | 2020-01-14<br>15:08:24.523 |                   |                                                                    |
| rransformations<br>ॐTest Cases<br>∡ S Mappings                                                    | /archar       | 15            | Administrator | 2020-01-12<br>20:40:27.5 | Administrator     | 2020-01-13<br>12:26:07.163 |                   |                                                                    |
| Integration     MappingTargets     Exeter (2)                                                     | /archar       | 15            | Administrator | 2020-01-12<br>20:40:27.5 | Administrator     | 2020-01-13<br>12:26:07.163 |                   |                                                                    |
| QVIA (1)<br>New_Project (3)<br>OBIEE (23)<br>Sales Data Mart (8)                                  | 4             | 14            | Pacorda       | rom 1 to 7               | >1 D Page 1       | 100 rows p                 | er page           |                                                                    |

7. Click 🐻.

The Mapping Specification is saved and the reference table is associated with the mappings.

# **Using Codeset Manager**

To access the Codeset Manager, go to **Application Menu** > **Data Catalog** > **Codeset Manager**. The Codeset Manager dashboard appears:

| lesets Workspace                                                                                                | - Summa | ıry           |                    |                               |                      |               |                    |               |                  |
|----------------------------------------------------------------------------------------------------|---------|---------------|--------------------|-------------------------------|----------------------|---------------|--------------------|---------------|------------------|
| Enterprise Codesets     Invironments                                                                            | #       | Category Name | Category Hierarchy | Codeset Name                  | # of Active<br>Codes | Created By    | Created Date       | Modified By   | Modified Date    |
| Codesets<br>3rd Party Flat Files                                                                                | 1       | SAP           | SAP                | Material Number               | 2                    | Administrator | 2018-09-14 11:04:4 | Administrator | 2018-09-14 11:04 |
| APJ Demo                                                                                                    | 2       | EDW           | EDW                | Gender                        | 3                    | Administrator | 2018-10-05 10:47:1 | Administrator | 2018-10-05 10:47 |
| 🗄 📲 EDW<br>🗄 📲 erwin DIS                                                                                        | 3       | EDW           | EDW                | Marital Status                | 5                    | Administrator | 2018-10-15 10:27:3 | Administrator | 2018-10-15 10:22 |
| E ICD 10                                                                                                    | 4       | EDW           | EDW                | Country Codes                 | 5                    | Administrator | 2019-07-16 11:32:5 | Administrator | 2019-07-16 11:3  |
| <ul> <li>ICD 9</li> <li>New_Cat</li> <li>New_Category</li> <li>SAP</li> </ul>                                   | 5       | ICD 10        | ICD 10             | Certain zoonotic bacterial    | 18                   | Administrator | 2018-10-15 09:42:0 | Administrator | 2018-10-15 09:4  |
|                                                                                                    | 6       | ICD 10        | ICD 10             | Malignant neoplasm of ove     | 4                    | Administrator | 2018-10-15 09:42:0 | Administrator | 2018-10-15 09:4  |
| Workspace                                                                                                    | 7       | ICD 10        | ICD 10             | Tuberculosis Right            | t <sup>i</sup> Pane  | Administrator | 2018-10-15 09:42:0 | Administrator | 2018-10-15 09:4  |
| 1. Sec. 1. Sec. 1. Sec. 1. Sec. 1. Sec. 1. Sec. 1. Sec. 1. Sec. 1. Sec. 1. Sec. 1. Sec. 1. Sec. 1. Sec. 1. Sec. | 8       | ICD 10        | ICD 10             | Intestinal infectious disease | 10                   | Administrator | 2018-10-15 09:42:0 | Administrator | 2018-10-15 09:4  |
|                                                                                                    | 9       | ICD 10        | ICD 10             | Multiple myeloma              | 10                   | Administrator | 2018-10-15 09:42:0 | Administrator | 2018-10-15 09:4  |
|                                                                                                    | 10      | ICD 9         | ICD 9              | Ovary                         | 1                    | Administrator | 2018-10-15 09:42:4 | Administrator | 2018-10-15 09:4  |
|                                                                                                    | - 11    | ICD 9         | ICD 9              | Tuberculosis                  | 9                    | Administrator | 2018-10-15 09:42:4 | Administrator | 2018-10-15 09:4  |
|                                                                                                    | 12      | ICD 9         | ICD 9              | Intestinal infectious disease | ,<br>tion Bar        | Administrator | 2018-10-15 09:42:4 | Administrator | 2018-10-15 09:4  |
|                                                                                                    | 13      | ICD 9         | ICD 9              | Multiple myeloma              | tion Bar<br>1º       | Administrator | 2018-10-15 09:42:4 | Administrator | 2018-10-15 09:4  |

| UI Section | lcon | Function  |
|------------|------|-----------|
|            |      | Use this  |
|            |      | pane to   |
|            |      | browse    |
|            |      | through   |
| Markenses  |      | Codesets  |
| Workspace  |      | Workspace |
|            |      | and Code  |
|            |      | Mappings  |
|            |      | Workspace |
|            |      | panes.    |

| UI Section         | lcon | Function    |
|--------------------|------|-------------|
|                    |      | Codesets    |
|                    |      | Workspace   |
|                    |      | enables     |
|                    |      | you to cre- |
|                    |      | ate and     |
|                    |      | categorize  |
|                    |      | codesets.   |
|                    |      | Code Map-   |
|                    |      | pings       |
|                    |      | Workspace   |
|                    |      | enables     |
|                    |      | you to cre- |
|                    |      | ate and     |
|                    |      | categorize  |
|                    |      | code map-   |
|                    |      | pings.      |
|                    |      | Expand      |
|                    |      | this pane   |
|                    |      | and         |
|                    |      | browse      |
| Published Codesets |      | through it  |
|                    |      | to view     |
|                    |      | and export  |
|                    |      | published   |
|                    |      | codesets.   |
|                    |      | Use this    |
|                    |      | pane to     |
|                    |      | work on     |
|                    |      | the data    |
| Right Pane         |      | based on    |
|                    |      | your selec- |
|                    |      | tion in the |
|                    |      | Workspace   |

| UI Section     | lcon               | Function    |
|----------------|--------------------|-------------|
|                |                    | pane.       |
|                |                    | Use this    |
|                |                    | bar to nav- |
|                | > >I K K           | igate       |
|                |                    | through     |
| Pagination Bar | 20 rows per page 🖕 | the code-   |
| ragination bar |                    | sets data   |
|                | Page 1 🖕           | displayed   |
|                |                    | on the      |
|                |                    | Right       |
|                |                    | Pane.       |

Managing codesets involves the following:

- Maintaining enterprise codesets
- Maintaining code mappings

#### **Maintaining Enterprise Codesets**

The Enterprise section of the Codeset Manager allows you to create and maintain codesets from various source / systems / environments. You can create codesets, add code name and code value pairs, and version them. You can also publish the codesets to various environments such as development, test, or production and can be used to create code cross-walks (mappings).

#### **Creating Categories**

Codes are stored in an hierarchical manner, Categories > Codesets > Codes . You can add codesets to an existing or a new category. You can also create sub-categories under a category to provide one more level of categorization to codesets.

To create a new category, follow these steps:

- 1. Go to Application Menu > Data Catalog > Codeset Manager.
- 2. Under the Codesets Workspace pane, right-click the Codesets node.

| DATA INTELLIGE    | NCE SUITE Codeset M | anager |               |
|-------------------|---------------------|--------|---------------|
| Enterprise Codes  | Codeset Mappings    |        |               |
| Codesets Workspac | e 👻                 | Summo  | ary           |
| Enterprise Co     | ents                | #      | Category Name |
| 🗄 🚺 Codesets      | New Category        | 1      | SAP           |
|                   | Export All          | 2      | EDW           |
|                   |                     | 3      | EDW           |
|                   |                     | 4      | EDW           |
|                   |                     | 5      | ICD 10        |
|                   |                     | 6      | ICD 10        |

3. Click New Category.

The New Category page appears.

| 🚪 New Category       | _ 🗆 🗙 |
|----------------------|-------|
|                      |       |
| Category Name*       |       |
| Category Description |       |
|                      |       |

4. Enter Category Name and Category Description.

For example:

- Category Name EDW
- Category Description This category contains three codesets, Country Codes, Gender, and Marital Status.
- 5. Click 💾.

A new category is created and saved in the category tree.

You can create sub-categories under a category.

To create sub-categories under categories, follow these steps:

1. Under the **Codesets Workspace** pane, right-click the required category.

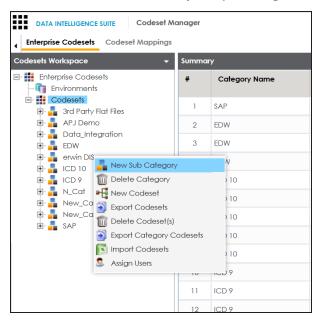

2. Click New Sub Category.

The New Sub Category page appears.

| 🚪 New Sub Category   | _ = ×      |
|----------------------|------------|
|                      | <b>⊨</b> × |
| Category Name*       |            |
| Category Description |            |
|                      |            |

3. Enter Category Name and Category Description.

For example:

- Category Name EDW-HR
- Category Description This is a sub-category under EDW.

# 4. Click

A sub-category is created and saved in the sub-category tree.

Once a category is created, you can:

- Assign users to the category
- Add codesets to the category

You can manage categories by updating or deleting it.

### **Managing Categories**

Managing categories involves:

- Updating categories
- Deleting categories

To update categories, follow these steps:

- 1. Go to Application Menu > Data Catalog > Codeset Manager.
- 2. Under the **Codesets Workspace** pane, click the category to be updated.

The Category Details page appears.

| DATA INTELLIGENCE SUITE Codeset Manage | er                                                                                                  | Search Q 🗘 🖉 🖪                                                                                |
|----------------------------------------|----------------------------------------------------------------------------------------------------|-----------------------------------------------------------------------------------------------|
| Enterprise Codesets Codeset Mappings   |                                                                                                    | •                                                                                             |
| Codesets Workspace 👻 Cate              | legory Details                                                                                      |                                                                                               |
|                                        | Category Description<br>Category Description<br>Created By<br>Created Date Time<br>Last Modified By | erwin DIS<br>Metadata Management<br>Administrator<br>2019-11-02 12:02:36:473<br>Administrator |
| Published Codesets                     |                                                                                                    |                                                                                               |
| Refired Codesets                       |                                                                                                    |                                                                                               |

- 3. Click 🖉.
- 4. Edit the category details.
- 5. Click

The category is updated.

To delete categories, follow these steps:

1. Right-click the category to be deleted.

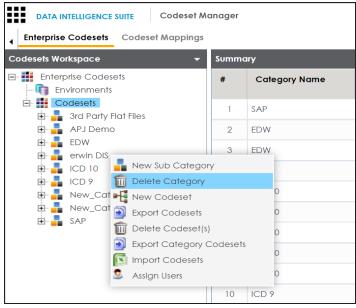

2. Click Delete Category.

A warning message appears.

3. Click Yes.

The category is deleted.

# **Assigning Users to Categories**

You can assign users to a category and assigning users to the category will give them write access to all sub-folders and codesets within the category.

To assign users to categories, follow these steps:

- 1. Go to Application Menu > Data Catalog > Codeset Manager.
- 2. Under the **Codesets Workspace** pane, right-click the category to be assigned.

| DATA INTELLIGENCE                                                                                                    | SUITE Codeset Manager                                                                                                    |                                                     |
|----------------------------------------------------------------------------------------------------|----------------------------------------------------------------------------------------------------|-----------------------------------------------------|
| Enterprise Codesets                                                                                                    | Codeset Mappings                                                                                                    |                                                     |
| Codesets Workspace                                                                                                    |                                                                                                    |                                                     |
| Enterprise Codes     Environments     Codesets     APJ Demo     EDW     EDW     CD10     EDW     ICD10     ICD9     ICD9     New_Cat | Flat Files<br>o<br>New Sub Category<br>Delete Category                                                                                          | Category Name<br>Category Description               |
| 🖶 📲 New_Cat                                                                                                    | <ul> <li>Export Codesets</li> <li>Delete Codeset(s)</li> <li>Export Category Codesets</li> <li>Import Codesets</li> <li>Assign Users</li> </ul> | Created By<br>Created Date Time<br>Last Modified By |
|                                                                                                    |                                                                                                    | Last Modified Date                                  |

3. Click Assign Users.

|                                                   |   |                | _ | × |
|---------------------------------------------------|---|----------------|---|---|
| Jser ID                                           |   | Assigned Users |   |   |
| ks123<br>mboggs<br>mread<br>new_user_id<br>public | • | + + +<br>+     |   |   |
|                                                   | - |                |   | - |

- 4. Use (⇒ or ⇒) to move users from User ID box to Assigned Users box and use (← or ↔) to move users from Assigned Users box to User ID box.
- 5. Click 💾.

The users are assigned to the category.

Note: Follow the same procedure to add/remove users to/from the category.

# **Adding New Codesets**

After creating a category, you can add codesets to enter codes.

Codesets store codes in a code value grid.

To add new codesets, follow these steps:

- 1. Go to Application Menu > Data Catalog > Codeset Manager.
- 2. Under the **Codesets Workspace** pane, right-click the desired category.

| DATA IN      | ITELLIGENCE SUITE                                                                                                    | Codeset M                          | anager           |
|--------------|----------------------------------------------------------------------------------------------------|------------------------------------|------------------|
| ▲ Enterprise | Codesets Cod                                                                                                    | deset Mappings                     |                  |
| Codesets Wo  | rkspace                                                                                                    | -                                  | Category Details |
|              | ICD 9<br>ICD 9<br>New_Cat<br>New_Cat<br>SAP<br>ID D<br>E<br>ICD 10<br>ICD 9<br>ICD 10<br>ICD 9<br>ICD 10<br>ICD 10<br>ICD 10<br>ICD 9<br>ICD 9<br>I | lew Sub Categor<br>Pelete Category |                  |

3. Click New Codeset.

The New Codeset page appears.

| • 🗄 New Codeset     | _ 🗆 🗙 |
|---------------------|-------|
|                     |       |
| Codeset Name*       |       |
| Codeset Description |       |
|                     |       |

4. Enter Codeset Name and Codeset Description.

For example:

- Codeset Name Country Codes
- Codeset Description This codeset has code names and code values for four countries.

# 5. Click

A new codeset is created and saved under the Codesets tree.

Once a codeset is created you can add codes to the code value grid in the following ways:

- Entering codes manually
- Importing codes from a MS Excel file
- Importing codes through a DB scan

# **Entering Codes Manually**

After creating codesets, you can add codes manually in the code value grid.

To enter codes into code value grid manually, follow these steps:

- 1. Go to Application Menu > Data Catalog > Codeset Manager.
- 2. Under the **Codesets Workspace** pane, click the required codesets.

The Code Value Grid appears.

| DATA INTELLIGENCE SUITE Codeset Mo                                                                                                    | anager           |             |                  |              |                         | Search              |                     | ٥     | •     |    | 0    |                                |
|----------------------------------------------------------------------------------------------------|------------------|-------------|------------------|--------------|-------------------------|---------------------|---------------------|-------|-------|----|------|--------------------------------|
| Enterprise Codesets Codeset Mappings                                                                                                    |                  |             |                  |              |                         |                     |                     |       |       |    |      | •                              |
| Codesets Workspace 🗸                                                                                                    | Category Details |             |                  |              |                         |                     |                     |       |       |    |      | *                              |
| E- 🗱 Enterprise Codesets                                                                                                    | Code Value Grid  |             |                  |              |                         |                     |                     |       |       |    |      | <                              |
| - 🕅 Environments<br>E 🏭 Codesets                                                                                                    | 2                |             |                  |              |                         | Profiles :          | Default             |       | •     | 53 | ×    |                                |
| GOUGERS     GOUGERS     G | Code Name        | Code Value  | Code Description | Codeset Name | System Name/Environment | Active<br>Indicator | Delete<br>Indicator | Creat | ed By |    | Crec | :                              |
| EDW<br>                                                                                                    |                  |             |                  |              |                         |                     |                     |       |       |    |      |                                |
| B Billes_Codeset(1.00)<br>B LCD 10<br>B Rew_Cat<br>B New_Category<br>B SAP                                                                                                    |                  |             |                  |              |                         |                     |                     |       |       |    |      | Associated Code Mapping Values |
| Published Codesets                                                                                                    | 4                |             | 25 rour          | DOLD GOO     |                         |                     |                     |       |       |    | •    | socia                          |
| Retired Codesets                                                                                                    | IK K No Rei      | cords Found | > >I 25 rows     | hei haðe 🔺   |                         |                     |                     |       |       |    |      | NSS I                          |

- 3. Click 🌌.
- 4. Click 🚳.

### The New Code page appears.

| 🖓 New Code                           |                                  |                       | _ <b>_</b> × |
|--------------------------------------|----------------------------------|-----------------------|--------------|
|                                      |                                  |                       | <b>≚</b> X   |
| Code Name*                           |                                  | User Defined Field 3  |              |
| Code Value*                          |                                  |                       |              |
| Code Description                     |                                  | User Defined Field 4  |              |
|                                      |                                  | User Defined Field 5  |              |
| System/Environment Name              | Please select System/Environment | User Defined Field 6  |              |
| Start Date                           |                                  |                       |              |
| End Date                             |                                  | User Defined Field 7  |              |
| Activate User Defined Fields         | ON                               | User Defined Field 8  |              |
| User Defined Field 1                 |                                  |                       |              |
|                                      |                                  | User Defined Field 9  |              |
| User Defined Field 2                 |                                  |                       |              |
|                                      |                                  | User Defined Field 10 |              |
| Note* : Date Format = <b>MM/DD/Y</b> | ΫΫΫ                              |                       |              |

5. Enter appropriate values in the fields. Fields marked a with red asterisk are mandatory. Refer to the following table for field descriptions.

| Field Name                   | Description                                                          |  |  |  |  |  |
|------------------------------|----------------------------------------------------------------------|--|--|--|--|--|
| Code Name                    | Specifies the code name.                                             |  |  |  |  |  |
| Code Marile                  | For example, Admin.                                                  |  |  |  |  |  |
| Code Value                   | Specifies the code value of the code name.                           |  |  |  |  |  |
| Code value                   | For example, 1.                                                      |  |  |  |  |  |
| Code Description             | Specifies the description about the code.                            |  |  |  |  |  |
| Code Description             | For example: The code value for Admin is 1.                          |  |  |  |  |  |
| Custom / Emin                | Specifies the system and environment related with the code.          |  |  |  |  |  |
| System/Envir-<br>onment Name | For example, EDW.EDW-DEV.                                            |  |  |  |  |  |
| onment Name                  | Select the System/Environment name.                                  |  |  |  |  |  |
|                              | Specifies the start date of the code validity.                       |  |  |  |  |  |
| Start Date                   | For example, 02/24/2020.                                             |  |  |  |  |  |
|                              | Enter the start date using 🔜.                                        |  |  |  |  |  |
|                              | Specifies the end date of the code validity.                         |  |  |  |  |  |
| End Date                     | For example, 03/22/2021.                                             |  |  |  |  |  |
|                              | Enter the end date using 🛄.                                          |  |  |  |  |  |
| Activate User                | Turn Activate User Defined Fields to ON to use the user defined      |  |  |  |  |  |
| Defined Fields               | fields in the Code Value Grid.                                       |  |  |  |  |  |
| User Defined                 | You can use your own UI labels for user defined fields. For more     |  |  |  |  |  |
| Field 1-10                   | information on using UI labels for user defined fields, refer to the |  |  |  |  |  |
|                              | Configuring Language Settings topic.                                 |  |  |  |  |  |

# 6. Click 💾.

The codes are entered into the Code Value Grid.

| Workspace 👻                                          | Category Details |            |                  |               |                         |                     |                     |                       |            |     |   |
|------------------------------------------------------|------------------|------------|------------------|---------------|-------------------------|---------------------|---------------------|-----------------------|------------|-----|---|
| erprise Codesets                                     | Code Value Grid  |            |                  |               |                         |                     |                     |                       |            |     |   |
| Environments<br>Codesets                             | 2                |            |                  |               |                         |                     | Р                   | rofiles : Profile_ABC |            | - 8 | Ę |
| 3rd Party Flat Files<br>APJ Demo<br>Data_Integration | Code Name        | Code Value | Code Description | Codeset Name  | System Name/Environment | Active<br>Indicator | Delete<br>Indicator | Extended Properties   | Start Date |     |   |
| EDW<br>erwin DIS                                     |                  |            |                  |               |                         |                     |                     |                       |            |     |   |
| 🖬 erwin bis<br>🗄 🚳 Codesets                          | Admin            | 1          |                  | Sales_Codeset | Project_System          |                     |                     | View                  |            |     |   |
| Project_System(1.00)     Gles_Codeset(1.00)          | Joe Villers      | 4          |                  | Sales_Codeset | Project_System          |                     |                     | View                  |            |     |   |
| L ICD 10                                             | Kartik Sridhar   | 2          |                  | Sales_Codeset | Project_System          |                     |                     | View                  |            |     |   |
| ICD 9                                                | Resource_Name    | 3          |                  | Sales_Codeset | Project_System          | <b>V</b>            |                     | View                  |            |     |   |
| ICD 9<br>N_Cat<br>New_Cat<br>New_Category<br>SAP     |                  |            |                  |               |                         |                     |                     |                       |            |     |   |
|                                                      |                  |            |                  |               |                         |                     |                     |                       |            |     |   |
|                                                      |                  |            |                  |               |                         |                     |                     |                       |            |     |   |
|                                                      |                  |            |                  |               |                         |                     |                     |                       |            |     |   |
|                                                      |                  |            |                  |               |                         |                     |                     |                       |            |     |   |

7. Use the following options:

#### Maximize

To maximise the Code Value Grid view, click

#### **Export to Excel**

To download the codeset, click a.

Managing codesets involves the following:

- Editing Codesets
- Copying Codesets
- Editing Code Value Grid
- Retiring Codesets

### **Importing Codes using MS Excel Files**

You can import codes into Code Value Grid using .xlsx files. The .xlsx file template must be compatible with the Code Value Grid. Hence, you should download the template file, enter

the codes into it and then upload it into the Code Value Grid.

To import codes into Code Value Grid using MS Excel Files, follow these steps:

- 1. Go to Application Menu > Data Catalog > Codeset Manager.
- 2. Under the Codesets Workspace pane, click the required codeset.

The Code Value Grid appears.

3. Click 🛋 to download the template file.

The template in .xlsx format is downloaded.

4. Enter the data in the template.

**Note**: Set the ACTIVE\_FLAG column values to Y, and set the DELETE\_FLAG column values to N.

You can use your own UI labels for user defined fields. For more information on using UI labels for user defined fields, refer to the Configuring Language Settings topic.

| DATA INTELLIGENCE SUITE Codeset Mo                                                                                                    | anager           |             |                  |              |                         | Search              |                     | ۹      | ۵          | 0   | 9                              |
|----------------------------------------------------------------------------------------------------|------------------|-------------|------------------|--------------|-------------------------|---------------------|---------------------|--------|------------|-----|--------------------------------|
| Enterprise Codesets Codeset Mappings                                                                                                    |                  |             |                  |              |                         |                     |                     |        |            |     | •                              |
| Codesets Workspace 👻                                                                                                    | Category Details |             |                  |              |                         |                     |                     |        |            |     | *                              |
| E- Enterprise Codesets                                                                                                    | Code Value Grid  |             |                  |              |                         |                     |                     |        |            | 1   | : <                            |
| Environments     Codesets                                                                                                    | 2                |             |                  |              |                         | Profiles : [        | Default             |        | <b>-</b> 5 | : 🔊 |                                |
| Grant Party Flat Files     APJ Demo                                                                                                    | Code Name        | Code Value  | Code Description | Codeset Name | System Name/Environment | Active<br>Indicator | Delete<br>Indicator | Create | d By       | Cr  | ec                             |
| <ul> <li>B = B = B = B = B = B = B = B = B = B =</li></ul>                                                                                                    |                  |             |                  |              |                         |                     |                     |        |            | ][  | 1                              |
| Image: Solid Scoles and Scoles and Sco |                  |             |                  |              |                         |                     |                     |        |            |     | Associated Code Mapping Values |
| Published Codesets                                                                                                    | •                |             |                  |              |                         |                     |                     |        |            |     | ocia (                         |
| Retired Codesets                                                                                                    | IK K No Rei      | cords Found | > >I 25 rows     | perpage 🖕    |                         |                     |                     |        |            |     | Ass                            |

- 5. Click 🜌.
- 6. Click 💽.

The Import Excel page appears.

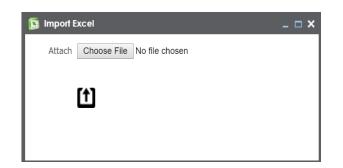

- 7. Browse the updated .xlsx file using Choose File.
- 8. Click 🛍.

The codes are uploaded into the Code Value Grid.

Once you upload the codes in the Code Value Grid, you can manage codesets and <u>managing</u> codesets involves the following:

- Editing Codesets
- Copying Codesets
- Editing Code Value Grid
- Retiring Codesets

#### Importing Codes into Code Value Grid using DB Scan

You can import codes into Code Value Grid by scanning a database. You need to enter connection parameters and establish a connection between the database and erwin DI Suite. Once the connection is established, write an SQL query to preview the desired data. You can select the desired columns and import them as codes into the Code Value Grid.

To import codes into Code Value Grid using DB scan, follow these steps:

- 1. Go to Application Menu > Data Catalog > Codeset Manager.
- 2. Under the Codesets Workspace pane, click the required codeset.

The Code Value Grid page appears.

| DATA INTELLIGENCE SUITE Codeset M    | anager Search Q 🗘 🖉 🖪 |             |                  |              |                         |                     |                    |                                                    |
|--------------------------------------|-----------------------|-------------|------------------|--------------|-------------------------|---------------------|--------------------|----------------------------------------------------|
| Enterprise Codesets Codeset Mappings |                       |             |                  |              |                         |                     |                    | •                                                  |
| Codesets Workspace 🗸                 | Category Details      |             |                  |              |                         |                     |                    | ~                                                  |
| 🖃 🏭 Enterprise Codesets              | Code Value Grid       |             |                  |              |                         |                     |                    | < <                                                |
| - 👘 Environments<br>- 🏭 Codesets     | 2                     |             |                  |              | Profiles : Default      | •                   | 8 📓                |                                                    |
| Srd Party Flat Files     APJ Demo    | Code Name             | Code Value  | Code Description | Codeset Name | System Name/Environment | Active<br>Indicator | Delete<br>Indicato | ər 🛛                                               |
| EDW<br>E ICD 10<br>E ICD 9           |                       |             |                  |              |                         |                     |                    |                                                    |
| □ ■ New_Cat □ ■ Codesets             |                       |             |                  |              |                         |                     |                    |                                                    |
| A_Codeset(1.00)                      |                       |             |                  |              |                         |                     |                    | lues                                               |
| 🔃 📲 SAP                              |                       |             |                  |              |                         |                     |                    | <ul> <li>Associated Code Mapping Values</li> </ul> |
|                                      |                       |             |                  |              |                         |                     |                    | de Map                                             |
|                                      |                       |             |                  |              |                         |                     |                    | ted Cot                                            |
| Published Codesets                   | •                     |             |                  |              |                         |                     |                    | • ociat                                            |
| Retired Codesets                     | IK K No Re            | cords Found | > >I 25 rows     | per page 🖕   |                         |                     |                    | Ass                                                |

- 3. Click 🌌.
- 4. Click 📚 .

The Following page appears.

| < | Quick Connection                                                                                                    |
|---|----------------------------------------------------------------------------------------------------|
|   | Metadata Browser  Metadata  Metadata  A_System  A_Environment  AdventureWorks  AdventureWorks  AdventureWorks  AdventureWorks  AdventureWorks  AdventureWorks  AdventureWorks  AdventureWorks  AdventureWorks  Bd  Atlas Sales System  Bd  Bl  Bl  AdventureWorks  AdventureWorks  AdventureWorks  AdventureWorks  Bd  AdventureWorks  AdventureWorks  Bd  AdventureWorks  AdventureWorks  Bd  AdventureWorks  AdventureWorks  Bd  AdventureWorks  AdventureWorks  AdventureWorks  AdventureWorks  AdventureWorks  AdventureWorks  AdventureWorks  Bd  AdventureWorks  AdventureWorks  AdventureWorks  Bd  AdventureWorks  AdventureWorks  AdventureWorks  Bd  AdventureWorks  AdventureWorks  AdventureWorks  Bd  AdventureWorks  AdventureWorks  AdventureWorks  AdventureWorks  AdventureWorks  Bd  AdventureWorks  AdventureWorks  AdventureWorks  AdventureWorks  Bd  AdventureWorks  AdventureWorks  AdventureWorks  Bd  AdventureWorks  AdventureWorks |
|   | Microstrateav                                                                                                    |

5. Expand the **Quick Connection** pane.

| Quick Connection     *Mandatary Fields     DBType: *     Select DB Type        Driver Name:     IP Address/Host Name:*     Part:*        Database Name:*     System Name:*     System Name:*     Metadata Browser |   |                        |                |
|----------------------------------------------------------------------------------------------------|---|------------------------|----------------|
| *Mandatory Fields       ***         DBType: *       Select DB Type         Driver Name:                                                                                                    |   |                        |                |
| DBType: * Select DB Type   Driver Name:                                                                                                    | < | Quick Connection       |                |
| Driver Name:  Driver Name:  Port:*  Database Name:*  System Name:*  Metadata Browser                                                                                                    |   | *Mandatory Fields      | *<br>TEST      |
| IP Address/Host Name:* Port:* Database Name:* System Name:*                                                                                                    |   | DBType: *              | Select DB Type |
| Port:* Database Name:* System Name:*                                                                                                    |   | Driver Name:           |                |
| Database Name:* System Name:*                                                                                                    |   | IP Address/Host Name:* |                |
| System Name:*                                                                                                    |   | Port.*                 |                |
| Metadata Browser                                                                                                    |   | Database Name:*        |                |
| Metadata Browser                                                                                                    |   | System Name:*          |                |
| Meradata browser                                                                                                    |   | Motedata Provincer     |                |
|                                                                                                    | → | meradara Browser       |                |

6. Enter appropriate values in the fields (connecting parameters). Fields marked with a red asterisk are mandatory. Refer to the following table for field description.

| Field Name              | Description                                      |
|-------------------------|--------------------------------------------------|
|                         | Specifies the database type.                     |
| DBType                  | For example, Sql Server.                         |
| выуре                   | Select the database type from which you wish     |
|                         | to scan codes.                                   |
|                         | Specifies the JDBC driver name for connecting    |
|                         | to the database.                                 |
| Driver Name             | For example, com                                 |
| Driver Name             | microsoft.sqlserver.jdbc.SQLServerDriver         |
|                         | It is autopopulated depending on the DB type.    |
|                         | You can also update the driver name.             |
|                         | Specifies the IP address or server host name of  |
| IP Address/Host<br>Name | the database.                                    |
|                         | For example, localhost.                          |
| Port                    | Specifies the port to connect with the database. |

| Field Name         | Description                                                                                |
|--------------------|--------------------------------------------------------------------------------------------|
|                    | For example: 1433 is the default port for a Sql<br>Server database type.                   |
| Database Name      | Specifies the database name being used to con-<br>nect to the codeset.                     |
|                    | For example, ErwinDIS931.                                                                  |
| System Name        | Specifies the name of the system related with the codeset.                                 |
|                    | For example, EDW.                                                                          |
|                    | The name of the system should be same as provided in Metadata Manager.                     |
| Custom Environment | Specifies the name of the environment related with the codeset.                            |
| System Environment | For example, EDW-DEV.                                                                      |
| Name               | The name of the environment should be same as provided in Metadata Manager.                |
| User Name          | Specifies the user name to connect with data-<br>base.                                     |
|                    | For example, sa.                                                                           |
| Password           | Specifies the password to connect with data-<br>base.                                      |
|                    | For example, goerwin@1.                                                                    |
|                    | Specifies the full JDBC URL that is used to estab-<br>lish a connection with the database. |
| URL                | For example, jdbc:sqlserver://SERVER_<br>NAME:PORT#;databaseName=DatabaseName              |
|                    | It is autopopulated based on the other para-<br>meters.                                    |

# 7. Click 🕅 to test the connection.

If connection is established then a success message pops up.

- 8. Write an SQL query in the **Query Panel** to fetch the required data from the database.
- 9. Click 🐭 to validate the query.
- 10. Click  $\Box$  to preview the data.
- 11. Double-click the Select CSMHeader Template cell of the desired column.

The columns of the Code Value Grid appears as an option list.

|   | DB Scan                                     |                 |                                             |                           |                        |            |                        | - 🗆 ×    |
|---|---------------------------------------------|-----------------|---------------------------------------------|---------------------------|------------------------|------------|------------------------|----------|
|   |                                             |                 |                                             |                           |                        |            | Sat                    |          |
| Q | very Panel                                  |                 |                                             | <                         | Quick Connection       |            |                        | •        |
|   | Select*from CAT_DIALOG_TAB                  |                 |                                             |                           | *Mandatory Fields      |            | X<br>TEST              |          |
|   |                                             |                 |                                             |                           | DBType: *              | Sql Server | Ţ                      |          |
|   |                                             |                 |                                             |                           | Driver Name:           | com.micro  | soft.sqlserver.jdbc.SC |          |
|   |                                             |                 |                                             |                           | IP Address/Host Name:* | localhost  |                        |          |
|   |                                             |                 |                                             |                           | Port:*                 | 1433       |                        |          |
|   |                                             |                 |                                             |                           | Database Name:*        | ErwinDIS93 | 1                      |          |
|   |                                             |                 |                                             |                           | System Name:*          | A_System   |                        |          |
|   |                                             |                 |                                             |                           |                        |            |                        | •        |
|   |                                             |                 |                                             |                           | Metadata Browser       |            |                        | -        |
| Q | uery Result                                 |                 |                                             |                           |                        |            |                        | ~        |
| 4 | # CA                                        | T_DIALOG_TAB_ID | CAT_DIALOG_PROFILE_ID                       | CAT_DIALOG_TAB_NAME       | CAT_DIALOG_TAB_PROP    | ERTIES     | CREATED_BY             |          |
|   | Sele                                        |                 | Code Value                                  | Select CSMHeader Template | Select CSMHeader Tem   | olate      | Select CSMHeader T     | emplat 🔺 |
| 1 | 1                                           |                 | Code Name 🔺                                 | DefaultTab                |                        |            | Administrator          |          |
| 2 | 2                                           |                 | Code Description<br>System Environment Name | DefaultTab                |                        |            | Administrator          |          |
| 3 | 3                                           |                 | Start Date                                  | DefaultTab                |                        |            | Administrator          |          |
| 4 | 4                                           | l               | ena Dale 🔹                                  | DefaultTab                |                        |            | Administrator          |          |
| 5 | 5                                           |                 | 5                                           | DefaultTab                |                        |            | Administrator          | -        |
| 4 |                                             |                 |                                             |                           |                        |            |                        | •        |
|   |                                             |                 |                                             |                           |                        |            |                        |          |
| Ν | ote*: Only top 50 rows will be displayed in | in grid.        |                                             |                           |                        |            |                        |          |
|   |                                             |                 |                                             |                           |                        |            |                        |          |

12. Select the desired Code Value Grid column.

Note: You can select multiple columns from the database.

13. Click to import the selected columns into the **Code Value Grid**.

The selected columns are imported in the Code Value Grid.

Once you import the codes in the Code Value Grid, you can manage codesets and <u>managing</u> <u>codesets</u> involves the following:

- Editing Codesets
- Copying Codesets
- Editing Code Value Grid
- Retiring Codesets

# **Managing Codesets**

Managing Codesets involves the following:

- Editing Codesets
- Copying Codesets
- Editing Code Value Grid
- Retiring Codesets

You can edit a codeset and update its name and description.

To edit codesets, follow these steps:

- 1. Go to Application Menu > Data Catalog > Codeset Manager.
- 2. Under the Codesets Workspace pane, expand the required category.
- 3. Expand the **Codesets** node.
- 4. Right-click the desired codeset.

|                         | Codeset M                                                                                                    | anager   |             |                |
|-------------------------|----------------------------------------------------------------------------------------------------|----------|-------------|----------------|
| Enterprise Codesets Cod | eset Mappings                                                                                                    |          |             |                |
| Codesets Workspace      | -                                                                                                    | Category | Details     |                |
| Enterprise Codesets     |                                                                                                    | Code Val | ue Grid     |                |
| Environments            |                                                                                                    | 2        |             |                |
|                         | vstem(1.00)<br>Coset(1.00)<br>Code:<br>Code:<br>Code | deset    | a <b>me</b> | Code Value<br> |
| B SAP                   | Publish                                                                                                    |          |             |                |

5. Click Edit Codeset.

The Edit Codeset page appears.

| Edit Codeset        |             | _ 🗆 × |
|---------------------|-------------|-------|
|                     |             | E ×   |
| Codeset Name*       | New_Codeset |       |
| Codeset Description | desc        |       |
|                     |             |       |

- 6. Edit the fields.
- 7. Click 💾.

The codeset is edited.

You can copy a codeset and paste it in another category.

To copy codesets and paste it in another category, follow these steps:

1. Right-click the desired codeset and click **Copy**.

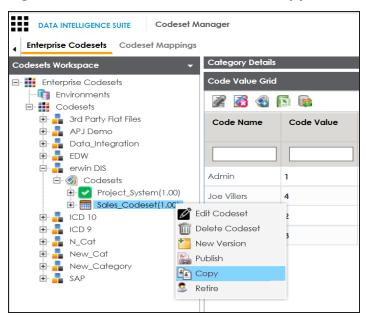

2. Right-click the another category and click Paste.

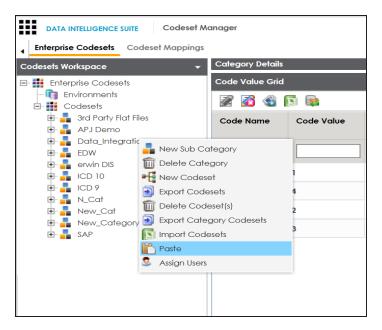

The codeset is copied in the category.

You can edit codes in the Code Value Grid.

To edit codes in the Code Value Grid, follow these steps:

- 1. Click the desired codeset.
- 2. The Code Value Grid appears.

| desets Workspace 🗸 🗸                                   | Category Details |            |                  |               |                         |                     |                     |                       |            |   |   |
|--------------------------------------------------------|------------------|------------|------------------|---------------|-------------------------|---------------------|---------------------|-----------------------|------------|---|---|
| Enterprise Codesets                                    | Code Value Grid  |            |                  |               |                         |                     |                     |                       |            |   | < |
| Environments<br>Codesets                               | 2                |            |                  |               |                         |                     | F                   | rofiles : Profile_ABC | •          | 8 |   |
| 3rd Party Flat Files     APJ Demo     Data_Integration | Code Name        | Code Value | Code Description | Codeset Name  | System Name/Environment | Active<br>Indicator | Delete<br>Indicator | Extended Properties   | Start Date |   |   |
| E EDW<br>erwin DIS                                     |                  |            |                  |               |                         |                     |                     |                       |            |   |   |
| E 📫 erwin DIS<br>E 🥘 Codesets                          | Admin            | 1          |                  | Sales_Codeset | Project_System          |                     |                     | View                  |            |   |   |
| Project_System(1.00)                                   | Joe Villers      | 4          |                  | Sales_Codeset | Project_System          |                     |                     | View                  |            |   |   |
| E - 10                                                 | Kartik Sridhar   | 2          |                  | Sales_Codeset | Project_System          |                     |                     | View                  |            |   |   |
| E ICD 9                                                | Resource_Name    | 3          |                  | Sales_Codeset | Project_System          | $\checkmark$        |                     | View                  |            |   |   |
| B New_Cat<br>New_Category<br>B SAP                     |                  |            |                  |               |                         |                     |                     |                       |            |   |   |
|                                                        |                  |            |                  |               |                         |                     |                     |                       |            |   |   |
|                                                        |                  |            |                  |               |                         |                     |                     |                       |            |   |   |
|                                                        |                  |            |                  |               |                         |                     |                     |                       |            |   |   |
|                                                        |                  |            |                  |               |                         |                     |                     |                       |            |   |   |

3. Click 🜌.

The codeset is locked.

4. Double-click a cell in the Code Value Grid to edit the codes.

**Note**: When a user is editing the code value grid, it cannot be edited by other users.

You can also retire codesets which you do not need anymore. A retired codeset moves into the Retired Codesets pane and cannot be rolled back into Codesets Workspace.

To retire a codeset, follow these steps:

1. Right-click the desired codeset.

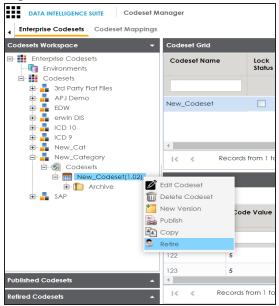

2. Click Retire.

A warning message appears.

3. Click Yes.

The codeset is retired and moves into the Retired Codesets pane.

| DATA INTELLIGENCE SUITE Codeset Man  | nager |               |                    |              |                      | Sec           | arch            | Q             | ¢ 0 8            |
|--------------------------------------|-------|---------------|--------------------|--------------|----------------------|---------------|-----------------|---------------|------------------|
| Enterprise Codesets Codeset Mappings |       |               |                    |              |                      |               |                 |               | •                |
| Codesets Workspace                   | Summa | ıry           |                    |              |                      |               |                 |               | ^                |
| Published Codesets                   | #     | Category Name | Category Hierarchy | Codeset Name | # of Active<br>Codes | Created By    | Created Date    | Modified By   | Modified Date    |
| Retired Codesets<br>⇒                | I     | New_Category  | New_Category       | New_Codeset  | erpage •             | Administrator | 2019-11-02 15:5 | Administrator | 2019-11-02 15:5¢ |

You can also publish codesets or create a new version of the codesets.

# **Versioning Codesets**

You can version codesets and maintain legacy of codesets with a record of codeset changed description.

To create new versions of codesets, follow these steps:

- 1. Go to Application Menu > Data Catalog > Codeset Manager.
- 2. Under the Codesets Workspace pane, right-click the required codeset.

**Note**: Ensure that the codeset is not in a locked state. A locked state means the codeset is in edit mode. Click to cancel edit mode.

|                                                                                                    | Codeset Mo     | anager |               |
|----------------------------------------------------------------------------------------------------|----------------|--------|---------------|
| Enterprise Codesets Codes                                                                                                    | et Mappings    |        |               |
| Codesets Workspace                                                                                                    | -              | Summai | r <b>y</b>    |
| Enterprise Codesets                                                                                                    |                | #      | Category Name |
| Codesets     Side Party Flat Files                                                                                                    |                | 1      | SAP           |
| APJ Demo                                                                                                    |                | 2      | EDW           |
| EDW                                                                                                    |                | 3      | EDW           |
| Codesets                                                                                                    | em(1.00)       | 4      | EDW           |
| E Glass_Codes                                                                                                    | Edit Cod       |        | 10<br>10      |
| 🗈 🔒 N_Cat                                                                                                    | New Ver        | sion   | 0 10          |
| Image: Provide the second second | B Publish      |        | > 10          |
| 🗄 - 📲 SAP                                                                                                    | Copy<br>Retire |        | > 10          |
|                                                                                                    |                | 10     | ICD 9         |
|                                                                                                    |                | 11     | ICD 9         |

3. Click New Version.

The New Codeset Version page appears.

| 🎽 New Codeset Version         | _ = ×               |
|-------------------------------|---------------------|
|                               |                     |
| Codeset Name                  | New_Codeset         |
| Codeset Version               | 1.02                |
| Codeset Description           | desc                |
|                               |                     |
|                               |                     |
| Codeset Version Label         |                     |
| Codeset Changed Description * | Metadata management |
|                               |                     |
|                               |                     |
| 1                             |                     |

4. Enter appropriate values in the fields. Fields marked with a red asterisk are mandatory. Refer to the following table for field description.

| Field Name                      | Description                                                   |
|---------------------------------|---------------------------------------------------------------|
|                                 | Specifies the name of the codeset whose version is being cre- |
|                                 | ated.                                                         |
| Codeset Name<br>Codeset Version | For example, Country Codes.                                   |
|                                 | It is autopopulated with the codeset name and cannot be       |
|                                 | edited.                                                       |
|                                 | Specifies the new version of the codeset.                     |
| Codeset version                 | For example, 1.03.                                            |
|                                 | Specifies the description about the codeset.                  |
|                                 | For example: This codeset has code names and code values      |
| Codeset Description             | for four countries.                                           |
|                                 | It is autopopulated with the codeset description and cannot   |
|                                 | be edited.                                                    |
| Codeset Version Label           | Specifies the version label of the codeset.                   |
|                                 | For example, Beta.                                            |
| Codeset Changed                 | Specifies the description about the changes in the codeset.   |
| Description                     | For example: Code Value for CANADA was changed to CAN.        |

# 5. Click 💾.

The new version is created and the older version is archived.

# **Deleting Codes and Codesets**

You can logically delete codes and restore them back. You can also permanently delete codesets.

To logically delete codesets, follow these steps:

- 1. Go to Application Menu > Data Catalog > Codeset Manager.
- 2. Under the **Codesets Workspace** pane, expand the required category.
- 3. Expand the Codesets node.
- 4. Click the codeset to be soft deleted.

#### The Code Value Grid appears

| DATA INTELLIGENCE SUITE Codeset Ma                           | inager           |                    |                  |               |                         |                     |                     |                     | Q        | ¢   | 08  |                                |
|--------------------------------------------------------------|------------------|--------------------|------------------|---------------|-------------------------|---------------------|---------------------|---------------------|----------|-----|-----|--------------------------------|
| ·                                                            | Category Details |                    |                  |               |                         |                     |                     |                     |          |     |     | •                              |
|                                                              | Code Value Grid  |                    |                  |               |                         |                     |                     |                     |          |     |     | < <                            |
| Environments     Codesets                                    | Z 💰 🚳 (          | s 🖡                |                  |               |                         |                     | Profile             | s: Profile_ABC      | •        | 53  | a 🛛 | 1                              |
| 🗄 📲 3rd Party Flat Files<br>🗄 📲 APJ Demo                     | Code Name        | Code Value         | Code Description | Codeset Name  | System Name/Environment | Active<br>Indicator | Delete<br>Indicator | Extended Properties | Start Do | ate |     |                                |
| E BUW                                                        |                  |                    |                  |               |                         |                     |                     |                     |          |     |     |                                |
| Codesets                                                     | Admin            | 1                  |                  | Sales_Codeset | Project_System          |                     |                     | View                |          |     |     |                                |
| Codeset(1.00)     ICD 10                                     | Joe Villers      | 4                  |                  | Sales_Codeset | Project_System          |                     |                     | View                |          |     |     |                                |
| 庄 🔒 ICD 9                                                    | Kartik Sridhar   | 2                  |                  | Sales_Codeset | Project_System          |                     |                     | View                |          |     |     |                                |
| ⊡- 📲 N_Cat<br>⊡- 🚳 Codesets                                  | Resource_Name    | 3                  |                  | Sales_Codeset | Project_System          |                     |                     | View                |          |     |     |                                |
| B Code_Set(1.00)<br>B New_Cat<br>B SAP<br>Published Codesets | <                | acords from 1 to 4 | >>1 50 rows      | Der Dage •    |                         |                     |                     |                     |          |     |     | Associated Code Mapping Values |

5. Select the **Delete Indicator** check box of a code to be logically deleted.

A warning message appears.

6. Click Yes.

The code is logically deleted and can be restored or purged.

To restore or purge logically deleted codes, follow these steps:

- 1. Click 鼳.
- 2. The Logically Deleted Codes page appears.

|            | leted Codes    |            |                  |               |                            |                  |            | - 5      |
|------------|----------------|------------|------------------|---------------|----------------------------|------------------|------------|----------|
| 5 🖳        |                |            |                  |               |                            |                  |            |          |
| elect Rows | Code Name      | Code Value | Code Description | Codeset Name  | System<br>Name/Environment | Active Indicator | Start Date | End Date |
|            | Admin          | 1          |                  | Sales_Codeset | Project_System             |                  |            |          |
|            | Joe Villers    | 4          |                  | Sales_Codeset | Project_System             |                  |            |          |
|            | Kartik Sridhar | 2          |                  | Sales_Codeset | Project_System             |                  |            |          |
|            |                |            |                  |               |                            |                  |            |          |
|            |                |            |                  |               |                            |                  |            |          |
|            |                |            |                  |               |                            |                  |            |          |
|            |                |            |                  |               |                            |                  |            |          |
|            |                |            |                  |               |                            |                  |            |          |
|            |                |            |                  |               |                            |                  |            |          |
|            |                |            |                  |               |                            |                  |            |          |
|            |                |            |                  |               |                            |                  |            |          |
|            |                |            |                  |               |                            |                  |            |          |

- 3. Select the rows.
- 4. To delete the selected rows, click  $\overline{\mathbf{s}}$ .
- 5. To restore the selected rows, click  $\overline{\mathbf{s}}$ .

To permanently delete codesets, follow these steps:

1. Right-click the codeset to be deleted.

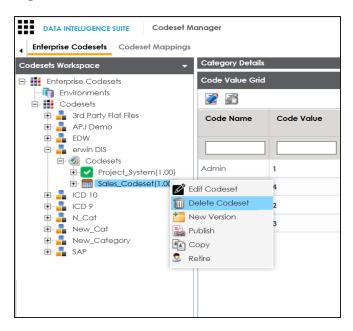

**Note**: You cannot delete a codeset which is in lock status. Lock status refers to a codeset which is in edit mode. To cancel edit, click 20.

2. Click Delete Codesets.

A warning message appears.

3. Click Yes.

The codeset is deleted.

### **Publishing Codesets**

You can publish your codesets to an environment, hence it is important that you create the required publishing environments such as test, development, or production.

To create publish environments, follow these steps:

- 1. Go to Application Menu > Data Catalog > Codeset Manager.
- 2. Under the Codesets Workspace pane, right-click the Environments node.

| lanage                                    | ٩r                |  |  |  |  |  |  |
|-------------------------------------------|-------------------|--|--|--|--|--|--|
|                                           |                   |  |  |  |  |  |  |
| Codesets Workspace   Publish Environments |                   |  |  |  |  |  |  |
| #                                         | Environment Name  |  |  |  |  |  |  |
| nt                                        | DEV               |  |  |  |  |  |  |
| 2                                         | PROD              |  |  |  |  |  |  |
| 3                                         | Production        |  |  |  |  |  |  |
| 4                                         | Test              |  |  |  |  |  |  |
|                                           | #<br>nt<br>2<br>3 |  |  |  |  |  |  |

3. Click New Environment.

The New Environment page appears.

| 🎼 New Environment   | _ 🗆 🗙 |
|---------------------|-------|
|                     | li ×  |
| Environment Name* : |       |
|                     |       |
|                     |       |
|                     |       |

- 4. Enter Environment Name.
- 5. Click 💾.

A new publish environment is created and saved in the Publish Environments pane.

To publish codesets, follow these steps:

- 1. Go to Application Menu > Data Catalog > Codeset Manager>.
- 2. Under the **Codesets Workspace** pane, right-click the required codeset.

| DATA INTELLIGENCE SUITE Codeset M                                                                                                    | \anager |               |
|----------------------------------------------------------------------------------------------------|---------|---------------|
| Enterprise Codesets Codeset Mappings                                                                                                    |         |               |
| Codesets Workspace -                                                                                                    | Sumn    | nary          |
| Enterprise Codesets                                                                                                    | #       | Category Name |
| <ul> <li>Codesets</li> <li>3rd Party Flat Files</li> </ul>                                                                                                    | 1       | SAP           |
| APJ Demo                                                                                                    | 2       | EDW           |
| EDW<br>                                                                                                    | 3       | EDW           |
|                                                                                                    | 4       | EDW           |
| 🖻 📲 New_Cat<br>🖻 🞯 Codesets                                                                                                    | 5       | ICD 10        |
| A Columnar                                                                                                    |         | ICD 10        |
| <ul> <li>Bernard Bernard Bernard</li></ul> | et      | ICD 10        |
| New Version                                                                                                    |         | ICD 10        |
| Publish                                                                                                    |         | ICD 10        |
| Сору                                                                                                    |         | ICD 9         |
| S Retire                                                                                                    | 11      |               |

3. Click Publish.

| The | Publish | Codesets | page | appears. |   |
|-----|---------|----------|------|----------|---|
|     |         |          |      |          | Ē |

| Publish Codeset                      |                                   | - | <b>×</b> |
|--------------------------------------|-----------------------------------|---|----------|
| * Publishing the Codeset will create | a new version.                    |   | ×        |
| Codeset Name                         | A_Codeset                         |   |          |
| Codeset Version                      | 1.01                              |   |          |
| Codeset Version Label                |                                   |   |          |
| Codeset Changed Description*         |                                   |   |          |
| Publish Environment*                 | DEV<br>PROD<br>Production<br>Test |   | •        |

4. Enter appropriate values in the fields. Fields marked with a red asterisk are mandatory. Refer to the following table for field description.

| Field Name            | Description                                                 |  |  |  |  |
|-----------------------|-------------------------------------------------------------|--|--|--|--|
|                       | Specifies the name of the codeset which is being published. |  |  |  |  |
| Codeset Name          | For example, Country Codes.                                 |  |  |  |  |
|                       | It autopopulates with the codeset name and cannot be        |  |  |  |  |
|                       | edited.                                                     |  |  |  |  |
|                       | Specifies the new version of the codeset.                   |  |  |  |  |
| Codeset Version       | For example, 1.03.                                          |  |  |  |  |
|                       | It autopopulates with the new version and cannot be edited. |  |  |  |  |
| Codeset Version Label | Specifies the version label of the codeset.                 |  |  |  |  |
|                       | For example, Beta.                                          |  |  |  |  |
| Codeset Changed       | Specifies the description about the changes in the codeset. |  |  |  |  |
| Description           | For example: Code Value for CANADA was changed to CAN.      |  |  |  |  |
|                       | Specifies the publish environment to which the codeset is   |  |  |  |  |
| Publish Environment   | being published.                                            |  |  |  |  |
|                       | For example, Production.                                    |  |  |  |  |

# 5. Click 💾.

The codeset is published successfully and the published codesets move under Published Codesets pane.

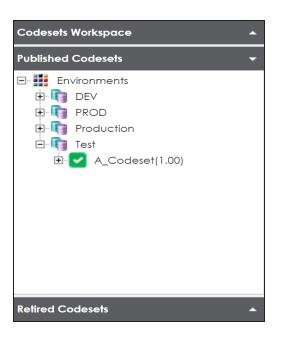

Once the source and target codesets are published, you can create code mappings.

**Note**: You can create code mappings without publishing source or target codesets, but it is recommended that you create code mappings after publishing the codesets.

### **Maintaining Code Mappings**

The Codeset Mappings section in Codeset Manager allows you to define and categorize code mappings. The process is standardized with ability to version and publish code mappings to various environments. Further, these published code mappings can be associated with data item mappings in the Mapping Manager.

### **Creating Code Crosswalks (Mappings)**

You can create code crosswalks (mappings) of the source and target codesets in Codeset Manager. The codesets can have same or different code values. Auto-Map functionality enables you to map codesets having same code values. Codesets having different code values can be mapped using drag and drop method. A category can hold multiple code maps. Code maps are stored in a hierarchical manner, Category > Mappings. You can also create sub-categories under a category to provide one more level of categorization to mappings.

To create a category, follow these steps:

- 1. Go to Application Menu > Data Catalog > Codeset Manager > Codeset Mappings.
- 2. Under the **Code Mappings Workspace** pane, right-click the **Code Mappings** node.

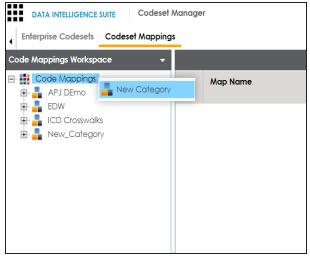

3. Click New Category.

The New Category page appears.

| 🚪 New Category    | _ 🗆 X      |
|-------------------|------------|
|                   | <b>₩</b> × |
| Category Name * : |            |
| Category Desc :   |            |
|                   |            |

Enter Category Name and Category Description.
 For example:

- Category Name EDW
- Category Description This category contains two code mappings, Gender Crosswalk and Marital Status Crosswalk.
- 5. Click 💾.

A new category is created and saved under the category tree.

To create sub-categories under a category, follow these steps:

1. Under the Code Mappings Workspace pane, right-click the required category.

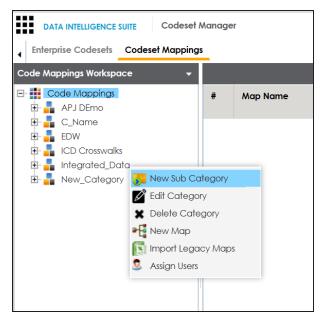

2. Click New Sub Category.

The New Category page appears.

| 🚦 New Category    |      | _ 🗆 X |
|-------------------|------|-------|
|                   | li × |       |
| Category Name * : |      |       |
| Category Desc :   |      |       |
|                   |      |       |

3. Enter Category Name and Category Description.

For example:

- Category Name EDW-Finance
- Category Description This sub-category contains two code mappings, Gender Crosswalk and Marital Status Crosswalk.
- 4. Click 💾.

A new sub-category is created and saved under the sub-category tree.

You can use Auto-Map functionality to map source and target codesets having same code values.

To create code mappings when source and target codesets have same code values, follow these steps:

1. Right-click the desired category.

| ode Mappings Workspace                                                      | <b>↓</b> C                                                | odeset N | apping Grid     |                   |                           |
|-----------------------------------------------------------------------------|-----------------------------------------------------------|----------|-----------------|-------------------|---------------------------|
| Code Mappings<br>APJ DEmo<br>C_Name<br>C_Name<br>C_Name<br>C_Name<br>C_Name |                                                           | #        | Source Category | Source<br>Codeset | Source Codeset<br>Version |
| - Integrated_Datc                                                           | 🗩 New Sub Categ                                           | jory     | 1               |                   |                           |
| • New_Category                                                              | <ul> <li>Edit Category</li> <li>Delete Categor</li> </ul> |          | in DIS          | Sales_Codeset     | 1.00                      |
|                                                                             | New Map                                                   | у        | in DIS          | Sales_Codeset     | 1.00                      |
| l                                                                           | Import Legacy /                                           | Maps     | in DIS          | Sales_Codeset     | 1.00                      |
| 2                                                                           | Assign Users                                              |          | in DIS          | Sales_Codeset     | 1.00                      |

2. Click New Map.

The **New Codeset** Map page appears.

| 📲 New Codeset Map                                                                                                    |                |                                                                                                    | _ 🗆 × |
|----------------------------------------------------------------------------------------------------|----------------|----------------------------------------------------------------------------------------------------|-------|
|                                                                                                    |                | =                                                                                                    | ≝ ×   |
| Codeset Map Name*                                                                                                    |                |                                                                                                    |       |
| Codeset Map Version                                                                                                    | 1.00           |                                                                                                    |       |
| Codeset Map Description                                                                                                    |                |                                                                                                    |       |
|                                                                                                    |                |                                                                                                    |       |
|                                                                                                    |                |                                                                                                    |       |
| Source Codeset                                                                                                    |                | Source                                                                                                    |       |
| 3rd Party Flat Files.Misc Marital Status Cod<br>3rd Party Flat Files.Misc Gender Codes<br>APJ Demo.Gender Codes<br>EDW.Gender<br>EDW.Marital Status<br>EDW.Country Codes | les            | 3rd Party Flat Files<br>3rd Party Flat Files.3rd Party Flat Files<br>A_System<br>A_System.A_Environment<br>AdventureWorks<br>AdventureWorks.AdentureWorks_Staging | •     |
| Target Codeset                                                                                                    |                | Target                                                                                                    |       |
| 3rd Party Flat Files.Misc Marital Status Cod<br>3rd Party Flat Files.Misc Gender Codes<br>APJ Demo.Gender Codes<br>EDW.Gender<br>EDW.Marital Status<br>EDW.Country Codes | es 🔺           | 3rd Party Flat Files<br>3rd Party Flat Files.3rd Party Flat Files<br>A_System<br>A_System.A_Environment<br>AdventureWorks<br>AdventureWorks.AdentureWorks_Staging | •     |
| Auto Map 🗌 *Auto n                                                                                                    | napping occurs | for source and target codes having the same vo                                                                                                    | lues. |

3. Enter Codeset Map Name and Codeset Map Description.

For example:

- Codeset Map Name Gender Crosswalk
- Codeset Map Description The codeset map is the code mappings between the two codesets, Misc Gender Codes and Gender.
- 4. Select the Source Codeset/System and Target Codeset/System.
- 5. Select the Auto Map check box and click

A new code mapping is created and source and target codesets are mapped in the Codeset Mapping Grid.

| ace 👻 | Codes | et Mapping Grid    |                   |                           |                           |                         |                | ^ | Codeset Tree                                                                                                    |
|-------|-------|--------------------|-------------------|---------------------------|---------------------------|-------------------------|----------------|---|----------------------------------------------------------------------------------------------------|
|       | 2     | 2                  |                   |                           |                           |                         | 9 🗟 🚱 🕯        | ß | CodeSets     Grant Files                                                                                                    |
|       | *     | Source Category    | Source<br>Codeset | Source Codeset<br>Version | Source System/Environment | Source Code Description | Source Code ID | : | APJ Demo     APJ Demo     Data_Integration     G     Odesets                                                                                                    |
|       |       |                    |                   |                           |                           |                         |                | [ | E- 📰 Integrated_Co                                                                                                    |
| 1.00) | 1     | erwin DIS          | Sales_Codeset     | 1.00                      | Project_System            |                         | 710            | A | 1 22                                                                                                    |
|       | 2     | erwin DIS          | Sales_Codeset     | 1.00                      | Project_System            |                         | 711            | J | - 1 44                                                                                                    |
|       | 3     | erwin DIS          | Sales_Codeset     | 1.00                      | Project_System            |                         | 712            | К | 🗉 🔒 EDW<br>🖃 🍶 erwin DIS                                                                                                    |
|       | 4     | erwin DIS          | Sales_Codeset     | 1.00                      | Project_System            |                         | 713            | R | E- Ø Codesets                                                                                                    |
|       | <     |                    | 1 to 4 🔉 🔅        | 25 rows per               | page •                    |                         |                | > | Gdes_Codeset     Gdes_Codeset     Gdes_Codeset     Gdes_Codeset     Gdes_Codeset     Gdes_Codeset     Gdeset     Gde |
|       |       |                    | _                 |                           |                           |                         |                | • | <ul> <li>N_Cat</li> <li>New_Cat</li> <li>New_Category</li> </ul>                                                                                                    |
|       | ·     | M MapSpec Overview |                   | egrated_Map               |                           | Ø                       |                |   | E- La SAP                                                                                                    |

6. Click  $\bigotimes$  to validate the code mapping.

You need to use drag and drop method to map codesets having different code values.

To create code mappings when source codesets and target codesets have different code values, follow these steps:

1. Right-click the category.

| DATA INTELLIGENCE SUITE                                                                                                    | Codeset A      | Nanager |                 |                   |                           |
|----------------------------------------------------------------------------------------------------|----------------|---------|-----------------|-------------------|---------------------------|
| Enterprise Codesets Co                                                                                                    | deset Mappings |         |                 |                   |                           |
| Code Mappings Workspace                                                                                                    | •              | Codese  | Mapping Grid    |                   |                           |
| Code Mappings  APJ DEmo  APJ DEmo  C_Name  D  C_Name  D  C_Name D  C_Name D  C_Name D  C_Name D  C_Name D  C_Name D  C_Name D  C_Name D  C_Name D  C_Name D  C_Name D  C_Name D  C_Name D  C_Name D  C_Name D  C_Name D  C_Name D  C_Name D  C_Name D  C_Name D  C_Name D  C_NAME D  C_NAME D  C_NAME |                | #       | Source Category | Source<br>Codeset | Source Codeset<br>Version |
| 🖃 🚦 Integrated_Datc<br>🗄 藰 Mappings 💈                                                                                                    | New Sub Cat    | egory   |                 |                   |                           |
| 🗄 🔒 New_Category                                                                                                    | -              |         | in DIS          | Sales_Codeset     | 1.00                      |
|                                                                                                    | Delete Cateç   | gory    | in DIS          | Sales_Codeset     | 1.00                      |
|                                                                                                    | New Map        | v Mans  | in DIS          | Sales_Codeset     | 1.00                      |
| 5                                                                                                    | Assign Users   | ,       | in DIS          | Sales_Codeset     | 1.00                      |
|                                                                                                    |                |         |                 |                   |                           |

#### 2. Click New Map.

The New Codeset Map page appears.

| 📲 New Codeset Map                                                                                                    |               |                                                                                                    | _ 🗆 🗙    |
|----------------------------------------------------------------------------------------------------|---------------|----------------------------------------------------------------------------------------------------|----------|
|                                                                                                    |               |                                                                                                    | ×        |
| Codeset Map Name*                                                                                                    |               |                                                                                                    |          |
| Codeset Map Version                                                                                                    | 1.00          |                                                                                                    |          |
| Codeset Map Description                                                                                                    |               |                                                                                                    |          |
| Source Codeset                                                                                                    |               | Source                                                                                                    |          |
| 3rd Party Flat Files.Misc Marital Status Coo<br>3rd Party Flat Files.Misc Gender Codes<br>APJ Demo.Gender Codes<br>EDW.Gender<br>EDW.Marital Status<br>EDW.Country Codes | des           | 3rd Party Flat Files<br>3rd Party Flat Files.3rd Party Flat Files<br>A_System<br>A_System.A_Environment<br>AdventureWorks<br>AdventureWorks.AdentureWorks_Staging | -        |
| Target Codeset                                                                                                    |               | Target                                                                                                    |          |
| 3rd Party Flat Files.Misc Marital Status Cod<br>3rd Party Flat Files.Misc Gender Codes<br>APJ Demo.Gender Codes<br>EDW.Gender<br>EDW.Marital Status<br>EDW.Country Codes | des           | 3rd Party Flat Files<br>3rd Party Flat Files.3rd Party Flat Files<br>A_System<br>A_System.A_Environment<br>AdventureWorks<br>AdventureWorks.AdentureWorks_Staging | <u>_</u> |
|                                                                                                    | mapping occur | s for source and target codes having the same valu                                                                                                    | ies.     |

3. Enter Codeset Map Name and Codeset Map Description.

For example:

- Codeset Map Name Gender Crosswalk
- Codeset Map Description The codeset map is the code mappings between the two codesets, Misc Gender Codes and Gender.
- 4. Select the Source Codeset/System.
- 5. Click

The source codesets details are updated in the Codeset Mapping Grid.

| space 👻 Codes | et Mapping Grid |                   |                           |                           |                         |                | ^ | Codeset Tree                                                                                                    |
|---------------|-----------------|-------------------|---------------------------|---------------------------|-------------------------|----------------|---|----------------------------------------------------------------------------------------------------|
| 2             | 6               |                   |                           |                           |                         | / 🔊 🦻          | ß | CodeSets     3rd Party Flat Files                                                                                                    |
| *             | Source Category | Source<br>Codeset | Source Codeset<br>Version | Source System/Environment | Source Code Description | Source Code ID | : | APJ Demo     APJ Data_Integration     E-     G     Codesets                                                                                                    |
|               |                 |                   |                           |                           |                         |                | [ | E- 📰 Integrated_Co                                                                                                    |
| 1 (00         | erwin DIS       | Sales_Codeset     | 1.00                      | Project_System            |                         | 710            | A | - 1 22                                                                                                    |
| 2             | erwin DIS       | Sales_Codeset     | 1.00                      | Project_System            |                         | 711            | J | 44                                                                                                    |
| 3             | erwin DIS       | Sales_Codeset     | 1.00                      | Project_System            |                         | 712            | к | EDW                                                                                                    |
| 4             | erwin DIS       | Sales_Codeset     | 1.00                      | Project_System            |                         | 713            | R | E 🕢 Codesets                                                                                                    |
|               | Records from    | 1 fo 4 🔉 :        | 25 rows per               | page •                    |                         |                | > | Gramma Codeset     Gramma Codeset     Gramma C |
| ×<br> <       | Kocolus IIOIII  |                   |                           |                           |                         |                |   | E 🚦 ICD 9                                                                                                    |

- 6. Click 🌌.
- 7. Scroll to right of the Codeset Mapping Grid to see the Target Code Value column.
- 8. In the Codeset Tree, expand the target category and the Codesets node.
- 9. Drag and drop the target codeset into the Code Set Mapping Grid under the Target Code Value column.

| erprise Codesets Codeset Mappin | -    |                           |                      |                  |                |                              |                              |                |                |          |         |                      |       |
|---------------------------------|------|---------------------------|----------------------|------------------|----------------|------------------------------|------------------------------|----------------|----------------|----------|---------|----------------------|-------|
| Mappings Workspace 👻            | Code | eset Mapping Grid         |                      |                  |                |                              |                              |                | ^              | Codese   |         |                      |       |
| Code Mappings<br>APJ DEmo       |      | <u>20</u>                 |                      |                  |                |                              | <i>i</i>                     | 2 🗟 🏹 🕄        |                |          | CodeSet | s<br>arty Flat File  | es es |
| C_Name<br>EDW<br>ICD Crosswalks | me   | Source Code Value         | Target Code<br>Value | Target Code Name | Target Code ID | Target<br>Code<br>Descriptic | Target<br>System/Environment | Target Codeset | Targe<br>Versi | ÷        | 🔒 APJ D | lemo<br>Integration  |       |
| 🚦 Integrated_Data               |      | 1                         | Integrated_0         | Codeset          |                |                              |                              |                |                |          | ÷- 🚃    | Integrate            | d_    |
| Mappings Integrated_Map(1.00)   |      | 4                         |                      |                  |                |                              |                              |                |                |          | EDW     | DIS                  |       |
| 🗄 🛃 Map1(1.00)                  |      | 2                         |                      |                  |                |                              |                              |                |                | <b>.</b> | ICD 1   | 0                    |       |
| New_Category                    |      |                           |                      |                  |                |                              |                              |                |                | <u>ا</u> | ICD 9   |                      |       |
|                                 |      | 3                         |                      |                  |                |                              |                              |                |                |          | N_Ca    | Cat                  |       |
| ren_oongar)                     |      | 3                         |                      |                  |                |                              |                              |                |                |          | New_    | t<br>Cat<br>Category |       |
| ren_oorger)                     | <    | 3                         |                      |                  |                |                              |                              |                | >              |          | New_    | Cat                  |       |
| ( ren_ounger)                   | <    | 3<br>ISM MapSpec Overview |                      |                  |                |                              |                              |                | >              |          | New_    | Cat                  |       |
| - no _onogory                   | <    |                           | -                    | _                |                |                              | Ø                            |                | >              |          | New_    | Cat                  |       |

10. Click 📕.

The code mappings are successfully saved.

11. Click 🥙 to validate the code mapping.

The code map is validated. Ensure that all the desired codes are mapped.

Use the following options:

#### Export

To download the code map details in .xlsx format, click 🗐.

#### **Extend Mapping Grid**

To extend the Codeset Mapping Grid, click

Once the code map is created, you can:

- Edit Code Mappings
- Create new version of the code map
- Publish and associate the code map with data item mappings

## **Managing Categories**

Managing categories involves:

- Updating categories
- Deleting categories

You can update category name and its description as per your requirements.

To update categories, follow these steps:

- 1. Go to Application Menu > Data Catalog > Codeset Manager > Codeset Mappings.
- 2. Under the **Code Mappings Workspace** pane, right-click the desired category.

| DATA INTELLIGENCE          | SUITE Codeset / | Manage | ər       |                |           |             |            | Search               |                     | Q 🗢 🛛 🖪                    |
|----------------------------|-----------------|--------|----------|----------------|-----------|-------------|------------|----------------------|---------------------|----------------------------|
| Enterprise Codesets        | Codeset Mapping |        |          |                |           |             |            |                      |                     | •                          |
| Code Mappings Workspo      | ice 👻           |        |          |                |           |             |            |                      |                     | ~ <                        |
| Code Mappings     APJ DEmo |                 | #      | Map Name | Lock<br>Status | Locked By | Description | Created By | Created Date<br>Time | Last<br>Modified By | Last Modified<br>Date Time |
| EDW                        | 2               |        |          |                |           |             |            |                      |                     |                            |
| - New_Categor              | y 💦 New Sub Cat |        |          |                |           |             |            |                      |                     |                            |
|                            | Edit Category   |        |          |                |           |             |            |                      |                     | _                          |
|                            | 📲 New Map       |        |          |                |           |             |            |                      |                     | _                          |
|                            | Minport Legac   | y waps |          |                |           |             |            |                      |                     | _                          |
|                            |                 |        |          |                |           |             |            |                      |                     |                            |
|                            |                 |        |          |                |           |             |            |                      |                     |                            |
|                            |                 |        |          |                |           |             |            |                      |                     |                            |
|                            |                 |        |          |                |           |             |            |                      |                     |                            |
|                            |                 | 4      |          |                |           |             |            |                      |                     | Codeset Tree               |
|                            |                 |        |          |                |           |             |            |                      |                     | odese                      |
| Published Code Mapping     | js 🔺            |        |          |                |           |             |            |                      |                     | ^ <sup>()</sup>            |

3. Click Edit Category.

The Edit Category page appears.

| Edit Category    |              | _ ¤ × |
|------------------|--------------|-------|
|                  |              | li ×  |
| Category Name* : | New_Category |       |
| Description :    | desc         |       |
|                  |              |       |
|                  |              |       |
|                  |              |       |

- 4. Edit the fields.
- 5. Click

The category is updated.

To delete categories, follow these steps:

1. Right-click the category to be deleted.

| DATA INTELLIGENCE SU                                                              | UITE Codeset    | Manag     | er       |                |           |             |            | Search               |                     | ২ 🗘                    | 0 | 2            |
|-----------------------------------------------------------------------------------|-----------------|-----------|----------|----------------|-----------|-------------|------------|----------------------|---------------------|------------------------|---|--------------|
| Enterprise Codesets                                                               | Codeset Mapping | s         |          |                |           |             |            |                      |                     |                        |   | •            |
| Code Mappings Workspac                                                            | :e <del>-</del> |           |          |                |           |             |            |                      |                     |                        | ^ | <            |
| Code Mappings  APJ DEmo                                                           |                 | #         | Map Name | Lock<br>Status | Locked By | Description | Created By | Created Date<br>Time | Last<br>Modified By | Last Modi<br>Date Time |   |              |
| B C_Name<br>B EDW<br>B EDW<br>B F CD Crosswalks<br>P New_Category<br>B Ø Mappings |                 | y<br>gory | 5        |                |           |             |            |                      |                     |                        |   |              |
|                                                                                   |                 | 4         |          |                |           |             |            |                      |                     |                        | ÷ | Tree         |
|                                                                                   |                 |           |          |                |           |             |            |                      |                     |                        |   | Codeset Tree |
| Published Code Mappings                                                           | · •             |           |          |                |           |             |            |                      |                     |                        | ^ | Ŭ            |

2. Click Delete Category.

A warning message appears.

3. Click Yes.

The category is deleted.

**Note**: You cannot delete a category if it contains Code Maps or Sub-Categories.

## **Editing Code Mappings**

You can update source codesets and target codesets in the Codeset Mapping Grid.

To update source codesets in the Codeset Mapping Grid, follow these steps:

- 1. Go to Application Menu > Data Catalog > Codeset Manager > Codeset Mappings.
- 2. Under the Code Mappings Workspace pane, expand the desired category.
- 3. Expand the Mappings node.
- 4. Click the desired code map.

The Codeset Mapping Grid and CSMMapSpec Overview pane appears.

| Aappings Workspace                                 | - Codes | et Mapping Grid                                 |                   |                           |                           |                         |                | ^ C  | odeset Tree                                                     |
|----------------------------------------------------|---------|-------------------------------------------------|-------------------|---------------------------|---------------------------|-------------------------|----------------|------|-----------------------------------------------------------------|
| Code Mappings<br>APJ DEmo                          |         | <i>2</i> 3                                      |                   |                           |                           |                         | / 🔊 🦻          | 53 E | - <mark># CodeSets</mark><br>:                                  |
| C_Name<br>EDW<br>ICD Crosswalks<br>Integrated_Data | *       | Source Category                                 | Source<br>Codeset | Source Codeset<br>Version | Source System/Environment | Source Code Description | Source Code ID | S    | APJ Demo     APJ Demo     Data_Integratio     EDW     erwin DIS |
| - Mappings                                         | 1       | erwin DIS                                       | Sales_Codeset     | 1.00                      | Project_System            |                         | 710            | Ac   | <ul> <li>ICD 10</li> <li>ICD 9</li> <li>N_Cat</li> </ul>        |
| New_Category                                       | 2       | erwin DIS                                       | Sales_Codeset     | 1.00                      | Project_System            |                         | 711            | oL   | 🗉 🔒 New_Cat                                                     |
|                                                    | 3       | erwin DIS                                       | Sales_Codeset     | 1.00                      | Project_System            |                         | 712            | Kc   | New_Category     SAP                                            |
|                                                    | 4       | erwin DIS                                       | Sales_Codeset     | 1.00                      | Project_System            |                         | 713            | Re   | E                                                               |
|                                                    |         |                                                 |                   |                           |                           |                         |                |      |                                                                 |
|                                                    |         | Records from  M MapSpec Overview  eset Map Name | 1 to 4 > ;        | > 25 rows per             | page •                    | Ľ                       |                | >    |                                                                 |

5. In CSM Mapping Overview, click 🖉.

You can update Codeset Map Name and Codeset Map Description.

Note: You cannot edit Codeset Map Version.

- 6. Select the new Source Codeset and Source System/Environment.
- 7. Select the Target Codeset and Target System/Environment.
- 8. Click 💾.

The Codeset Mapping Grid is updated with the new source codeset. But, the target codeset doesn't update in the Codeset Mapping Grid. You need to drag and drop target codeset from the Codeset Tree to Codeset Mapping Grid.

| DATA INTELLIGENCE SUITE Codese                               | Manager      |                     |                   |                      |                          |                  | Search                       | 1                       | Q                 | ¢ 0                                | 8 8 |
|--------------------------------------------------------------|--------------|---------------------|-------------------|----------------------|--------------------------|------------------|------------------------------|-------------------------|-------------------|------------------------------------|-----|
| Enterprise Codesets Codeset Mappin                           | gs           |                     |                   |                      |                          |                  |                              |                         |                   |                                    | •   |
| Code Mappings Workspace 🔹 👻                                  | Codeset Mapp | ing Grid            |                   |                      |                          |                  |                              | ^                       | Codeset 1         | ree                                | >   |
| E 🗱 Code Mappings                                            | 2            |                     |                   |                      |                          |                  | Ø (                          | a) 🐼 😫                  | ⊡ <b>∰</b> Co     | deSets<br>3rd Party Flat File      | es  |
| C_Name     G_B     EDW     G_G     GCD Crosswalks            | urce Code ID | Source Code Name    | Source Code Value | Target Code<br>Value | Target Code Name         | Target Code ID   | Target<br>Code<br>Descriptio | Target<br>System/Enviro | ÷ .               | APJ Demo<br>Data_Integratio<br>EDW |     |
| <ul> <li>Integrated_Data</li> <li>Mappings</li> </ul>        |              |                     |                   |                      |                          |                  |                              |                         | ÷ 🔒               | erwin DIS<br>ICD 10                |     |
| <ul> <li>Integrated_Map(1.00)</li> <li>Map1(1.00)</li> </ul> |              | Admin               | 1                 |                      |                          |                  |                              |                         | ÷-                | ICD 9<br>N_Cat                     |     |
| E 🛔 New_Category                                             |              | Joe Villers         | 4                 |                      |                          |                  |                              |                         | ÷ 🔒               | New_Cat                            |     |
|                                                              |              | Kartik Sridhar      | 2                 |                      |                          |                  |                              |                         | €- <mark>-</mark> | New_Category<br>SAP                |     |
|                                                              |              | Resource_Name       | 3                 |                      |                          |                  |                              |                         |                   |                                    |     |
|                                                              |              |                     |                   |                      |                          |                  |                              |                         |                   |                                    |     |
|                                                              | <            | Records from 1 to 4 | > >1 25 rows      | per page -           |                          |                  |                              | >                       |                   |                                    |     |
|                                                              | < <          | Records from 1 to 4 | > >  = 2010003    |                      |                          |                  |                              |                         |                   |                                    |     |
|                                                              | CSM MapS     | pec Overview        |                   |                      |                          |                  |                              | ,                       |                   |                                    |     |
|                                                              |              |                     |                   |                      |                          | Ø                |                              | ^                       |                   |                                    |     |
|                                                              | Codeset Ma   | p Name              | Integrated_Map    |                      |                          |                  |                              | - 1                     |                   |                                    |     |
|                                                              | Codeset Ma   | p Version           | 1.00              |                      |                          |                  |                              |                         |                   |                                    |     |
|                                                              | Codeset Ma   | o Description       | Code map when so  | ource and target h   | ave different code value | <del>3</del> \$. |                              |                         |                   |                                    |     |
| Published Code Mappings                                      |              |                     |                   |                      |                          |                  |                              | ~                       |                   |                                    |     |

To update target codeset in the Codeset Mapping Grid, follow these steps:

1. In the Codeset Mapping Grid, click 🧖.

Note: The Codeset is locked and other users cannot make changes.

- 2. In the Codeset Tree, expand the target category and the **Codesets** node.
- 3. Drag and drop the target codeset into the Code Set Mapping Grid under the Target Code Value column.
- 4. Click 💾.

The target codeset is updated in the Codeset Mapping Grid.

To update target code values in the Codeset Mapping Grid, follow these steps:

- 1. In the Codeset Mapping Grid, click 🜌.
- 2. Double-click a cell under the Target Code Value column and update it with the one of the options available.

| J DEmo<br>Norma W<br>O Crosswalak<br>agrafad_Data<br>Mappings<br>Mappings<br>Mapping | ings Workspace 🛛 👻     | Codeset Mapping Grid |                   |                    |                  |                |      |                    | ^      | Codeset Tree                                                                                  |
|----------------------------------------------------------------------------------------------------|------------------------|----------------------|-------------------|--------------------|------------------|----------------|------|--------------------|--------|-----------------------------------------------------------------------------------------------|
| Name W<br>W Zorswalks<br>agrated_Data<br>Moppings<br>Integrated_Map(100):<br>Mapl(100):<br>Mapl(100):<br>Map                                                                                                    | e Mappings<br>P I DEmo | 2                    |                   |                    |                  |                | 4    | ) 🗈 🖶 🍪 🛚          |        |                                                                                               |
| Admin 1 11 Admin 714 Project_System Integraled_Data<br>Mappings<br>Integrated_Map(100)<br>Map(1100)<br>w.Catlegory<br>Admin 2 2 2 [Integrated_Cox<br>Resource_Name 3 Centraget<br>Joe Viles 715 Project_System Integrated<br>Joe Viles 715 Project_System Integrated<br>Joe Viles 715 Project_System Integrated<br>Joe Viles 715 Project_System Integrated<br>Joe Viles 715 Project_System Integrated<br>Map(100)<br>w.Catlegory<br>Codeset Map Name Integrated_Map                                                                                                    | _Name<br>DW            | Source Code Name     | Source Code Value |                    | Target Code Name | Target Code ID | Code | System/Environment |        | APJ Demo                                                                                      |
| Integrated_Map(1.00)       Joe Viles       4       Integrated_Cox Karlit Sidifor       716       Project_System       Integr         Map (11.00)       w_Cchtegory       Karlit Sidifor       2       22       Integrated_Cox Karlit Sidifor       716       Project_System       Integr         Resource_Name       3       Clear target       Joe Viles       715       Project_System       Integr       4         V_Cchtegory                                                                                                    | egrated_Data           | Admin                | 1                 |                    |                  | 714            |      | Project_System     | Integr | 占 🥅 Integrated                                                                                |
| Mapi [1.00]       Kortik Sridhar       2       22 [Integrated_Cox       Resource_Name       717       Project_System       Integrated_Cox         W_Category       Resource_Name       3       Clear Target       Jae Villers       715       Project_System       Integrated_Cox         V       Category       Jae Villers       715       Project_System       Integrated_Cox       Codeset         V       Category       Codeset Map Name       Integrated_Map       Integrated_Map       Integrated_Map       Integrated_Map                                                                                                    |                        | Joe Villers          | 4                 |                    |                  | 716            |      | Project_System     | Integr |                                                                                               |
| Resource_Name       3       Clear target       Joe Vilers       715       Project_System       Integr       6       EDW         Image: Source_Name       Image: Source_Name <td></td> <td>Kartik Sridhar</td> <td>2</td> <td>22 (Integrated_Cod</td> <td>Deserves Marris</td> <td>717</td> <td></td> <td>Project_System</td> <td>Integr</td> <td></td>                                                                                                    |                        | Kartik Sridhar       | 2                 | 22 (Integrated_Cod | Deserves Marris  | 717            |      | Project_System     | Integr |                                                                                               |
| Codeset Map Name Integrated_Map Codeset Map Name Integrated_Map Codeset Map Name Integrated_Map Codeset Map Name Integrated_Map Codeset Map Name Codeset Map Name Codeset Map Na                                                                                                    | TIBBOLY                | Resource_Name        | 3                 |                    |                  | 715            |      | Project_System     | Integr | EDW                                                                                           |
| Codeset Map Name Integrated_Map                                                                                                    |                        |                      |                   |                    |                  | _              |      |                    | >      | 🚺 2<br>🚺 3                                                                                    |
| E Sector Sector                                                                                                    |                        | <                    |                   |                    |                  |                |      |                    |        |                                                                                               |
|                                                                                                    |                        | CSM MapSpec Over     | view              |                    |                  |                | Ø    | •                  |        | 🗄 📕 ICD 9<br>🕀 📕 N_Cat                                                                        |
|                                                                                                    |                        |                      | _                 | grated_Map         |                  |                | Ø    |                    |        | <ul> <li>B ■ ICD 10</li> <li>B ■ ICD 9</li> <li>B ■ ■ N_Cat</li> <li>B ■ ■ New_Cat</li> </ul> |

3. Click 💾.

The target code values are updated.

## **Versioning Code Mappings**

You can create versions of code mappings and track legacy of a code map.

The new version is available in the Code Mappings Workspace under the Mappings tree.

To create new versions of code mappings, follow these steps:

- 1. Go to Application Menu > Data Catalog > Codeset Manager > Codeset Mappings.
- 2. Under the Code Mappings Workspace pane, right-click the required codeset map.

| DATA INTELLIGENCE SUITE Codeset                                                               | Manager                         |                |              |             |               |                      | S                      | earch                      |                                                | ۹ م                | 0     | 8 |
|-----------------------------------------------------------------------------------------------|---------------------------------|----------------|--------------|-------------|---------------|----------------------|------------------------|----------------------------|------------------------------------------------|--------------------|-------|---|
| Enterprise Codesets Codeset Mapping                                                           | IS                              |                |              |             |               |                      |                        |                            |                                                |                    |       | • |
| Code Mappings Workspace 🗸 🗸                                                                   |                                 |                |              |             |               |                      |                        | ^                          | Codeset Tre                                    | e                  |       | > |
| Code Mappings  APJ DEmo  C_Name                                                               | # Map Name                      | Lock<br>Status | Locked<br>By | Description | Created<br>By | Created Date<br>Time | Last<br>Modified<br>By | Last Modified<br>Date Time | ر 🗄 🗄 ا                                        | ard Party I        |       |   |
| B ■ EDW<br>B ■ CD Crosswalks<br>D ■ New_Category<br>B ⊕ Mappings<br>B ■ New_Codeset_Map(1,01) | Delete Map<br>New Version       |                |              |             |               |                      |                        |                            | <b></b><br>  <b></b><br>  <b></b><br>  <b></b> | erwin DIS<br>CD 10 | egory |   |
|                                                                                               | Publish<br>Import Excel<br>Copy |                |              |             |               |                      |                        |                            |                                                |                    |       |   |
|                                                                                               |                                 |                |              |             |               |                      |                        |                            |                                                |                    |       |   |
| <                                                                                             | •                               |                |              |             |               |                      |                        | ÷                          |                                                |                    |       |   |
| Published Code Mappings                                                                       |                                 |                |              |             |               |                      |                        | ^                          |                                                |                    |       |   |

- 3. Click New Version.
- 4. The New Codeset Map Version page appears.

| 🎽 New Codeset Map Version |                 | _ 🗆 🗙 |
|---------------------------|-----------------|-------|
|                           | li ×            |       |
| Codeset Map Name*         | New_Codeset_Map |       |
| Codeset Map Version       | 1.02            |       |
| Codeset Map Description   |                 |       |
| Map Version Label         |                 |       |
| Map Changed Description*  |                 |       |

5. Enter appropriate values in the fields. Fields marked with a red asterisk are mandatory. Refer to the following table for field descriptions.

| Field Name  | Description                            |
|-------------|----------------------------------------|
| Codeset Map | Specifies the name of the codeset map. |
| Name        | specifies the name of the codeset map. |

| Field Name                 | Description                                                       |
|----------------------------|-------------------------------------------------------------------|
|                            | For example, Gender Crosswalk.                                    |
| Codeset Map                | Specifies the new version of the codeset map.                     |
| Version                    | For example, 1.02.                                                |
| Codecat Mar                | Specifies the description about the codeset map.                  |
| Codeset Map<br>Description | For example: The codeset map is the code mappings between the two |
| Description                | codesets, Misc Gender Codes and Gender.                           |
| Map Version                | Specifies the version label of the codeset map.                   |
| Label                      | For example, Beta.                                                |

## 6. Click

The new version is created and saved in the Mappings tree while the older version is archived.

#### Associating Code Maps with Data Item Mappings

Before associating a code mapping with a data item mapping, you need to publish the code map.

Associating code mappings with data item mappings involves:

- Publishing code maps in the Codeset Manager
- Associating code maps with data item mappings in the Mapping Manager

To publish code maps, follow these steps:

- 1. Go to Application Menu > Data Catalog > Codeset Manager > Codeset Mappings.
- 2. Under the **Code Mappings Workspace** pane, right-click the required map.

| DATA INTELLIGENCE SUITE Codese                                                                                                    | ł Manag | er       |             |
|----------------------------------------------------------------------------------------------------|---------|----------|-------------|
| Enterprise Codesets Codeset Mapping                                                                                                    | gs      |          |             |
| Code Mappings Workspace 🗸 👻                                                                                                    |         |          |             |
| Code Mappings  APJ DEmo  C_Name  C_Name  C_Name  C_Name  C_Name  C_Name  C_Name  D_ ICD Crosswalks  D_ ICD Crosswalks  D_ Integrated_Data  D_ Mappings  D_ Integrated_Mc  Delete  D_ Map1(1.00)  D_ New_Category  Log Vublish Import Copy | ersion  | Map Name | Lock Status |
|                                                                                                    |         |          |             |

The Publish Codeset Map page appears.

| 🖹 Publish Codeset Map    | _ = ×                                                       |
|--------------------------|-------------------------------------------------------------|
|                          | <b>⊨</b> ×                                                  |
|                          |                                                             |
| Codeset Map Name*        | Integrated_Map                                              |
| Codeset Map Version      | 1.01                                                        |
| Codeset Map Description  | Code map when source and target have different code values. |
| Map Version Label        |                                                             |
| Map Changed Description* | Updated Code Values.                                        |
| Publish Environment*     | DEV<br>PROD<br>Production<br>Test                           |

3. Enter appropriate values in the fields. Fields marked with a red asterisk are mandatory. Refer to the following table for field descriptions.

| Field Name | Description                         |  |  |  |  |
|------------|-------------------------------------|--|--|--|--|
| Codeset    | Specifies the name of the code map. |  |  |  |  |

| Field Name                    | Description                                                                                                    |
|-------------------------------|----------------------------------------------------------------------------------------------------|
| Map Name                      | For example, Gender Crosswalk.                                                                                                    |
| Codeset                       | Specifies the new version of the code map.                                                                                                    |
| Map Version                   | For example, 1.02.                                                                                                    |
| Codeset                       | Specifies the description about the code map.                                                                                                    |
|                               | For example: The codeset map is the code mappings between the two codesets, Misc Gender Codes and Gender.                                                                                                    |
|                               | Specifies the version label of the code map.<br>For example, Beta.                                                                                                    |
| Map<br>Changed<br>Description | Specifies the description about the changes made in the code map.<br>For example: Code values were updated.                                                                                                    |
| Publish Envir<br>onment       | Specifies the environment where the code map is being published.<br>For example, test.<br>You can create publish environments in Enterprise Codesets. For more<br>information on creating publish environments, refer to the <u>Publishing</u><br><u>Codesets</u> topic. |

# 4. Click

The codeset map is published and it can be found in the Published Code Mappings pane under the selected Publish Environment.

A new version of the codeset map is created under the Mappings tree.

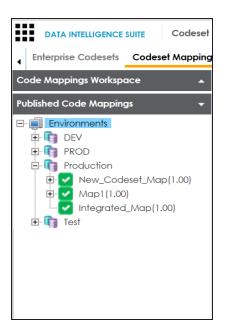

A published code map can be associated with a mapping in the Mapping Manager. The published code map is available under the Code Mappings Catalogue.

To associate published code maps with data item mappings, follow these steps:

- 1. Go to Application Menu > Data Catalog > Mapping Manager.
- 2. Under the **Workspace Mappings** pane, click the required map.

The center pane shows the mapping specification.

| Source System<br>A Project (A)<br>AdvantureVicks, Maradian<br>APJ_Demo (I)<br>B Project (Z)<br>B Project (Z)<br>B P | ings ^ 2                                 | 🗐 😵 🔳 🍣 🎼  | rwin_Map]      |                      |                | Profiles: Defaul | t 🔽               | 🌣 🖪 👯 🗟 < 🛛   | <ul> <li>Metadata</li> <li>Image: Image: Im</li></ul> |
|----------------------------------------------------------------------------------------------------|------------------------------------------|------------|----------------|----------------------|----------------|------------------|-------------------|---------------|----------------------------------------------------------------------------------------------------|
| PPLDemo (1)       I       A_System       A_Environment       dbo.CAT_DIALOG_TAB       int       5       TRUNC       Image: Balance System         B8 (1)       Same/action (1)       2       erwinDIS       Data_Migration       dbo.ADS_ASSOCU       D       bigint       80       TRUNC       Image: Balance System       Image: Balance System<                                                                                                    | ects #                                   |            | Environment    |                      |                |                  |                   | Business Rule | A_System     AdventureWorks                                                                                                    |
| Carrelour (?)       2       ewinDIS       Data_Migration       dbo.ADS_ASSOCI       D       bigint       80       TRUNC       > @Data Loke         Data Loke Migration (S)       Data_Migration       dbo.ADS_ASSOCI       D       bigint       80       TRUNC       > @Data Loke         ERP (2)       3       ewinDIS       Data Migration       dbo.ADS_ASSOCI       SOURCE_OBJECT       bigint       8       ABS       > @Data Models         Strat Cares       Transformations       4       A.System       A_Environment       dbo.CAT_DIALOG       CAT_DIALOG_FRC       int       4                                                                                                    | APJ_Demo (1)<br>B_Project (2)<br>BBT (1) | 1 A_System | A_Environment  | dbo.CAT_DIALOG       | CAT_DIALOG_TAB | int              | 5                 | TRUNC         | <ul> <li>BO Reports</li> </ul>                                                                                                    |
| winin Project (4)       3 erwinDIS       Data Migration       dbo.ADS_ASSOCI.       SOURCE_OBJECT_bigint       8       ABS         intransformations       ist Cases       ist Cases                                                                                                    | Carrefour (9)<br>Data Lake Migration (3) | 2 erwinDIS | Data_Migration | dbo.ADS_ASSOCI       | ID             | bigint           | 80                | TRUNC         | <ul> <li>Data Lake</li> <li>Data Models</li> </ul>                                                                                                    |
| Mappings       4       A.System       A_Environment       dbo.CAT_DIALOG_CAT_DIALOG_PRC int       4                                                                                                    | win_Project (4)<br>Transformations       | 3 erwinDIS | Data_Migration | dbo.ADS_ASSOCI       | SOURCE_OBJECT_ | bigint           | 8                 | ABS           | JDEdwards     Mew_Erwin                                                                                                    |
| K.New_Mapping       5       A_System       A_Environment       dbo.CAT_DIALOG_TAB varchar       50       >        Teadata         Infal_Map                                                                                                    | Mappings<br>Erwin_Map                    | 4 A_System | A_Environment  | dbo.CAT_DIALOG       | CAT_DIALOG_PRO | int              | 4                 |               | PeopleSoft     Salesforce                                                                                                    |
|                                                                                                    | K_New_Mapping<br>Trial_Map               | 5 A_System | A_Environment  | dbo.CAT_DIALOG       | CAT_DIALOG_TAB | varchar          | 50                |               | Fordata      Fordata              |
| 1) IC < Records from 1 to 14 >>1 Page 1 IO rows per page                                                                                                    | (2)                                      |            | 12 2 1         | Records from 1 to 14 | <i>.</i>       | Page 1 🖂 1       | 100 rows per page | >             | Instructured Source                                                                                                    |

- 3. In Mapping Specification, click **2**.
- 4. Right-click Header Menu and select the CSM Mapping check box.

The CSM Mapping Column appears in the Mapping Specification.

| ce Mappings 🔹 🚽                                                                              | Mapping Specific                           | ation Grap                    | hical Designer       | Test Specification Workflo      | w Log             |                     | Metadata Catalogue                                                                                                    |
|----------------------------------------------------------------------------------------------|--------------------------------------------|-------------------------------|----------------------|---------------------------------|-------------------|---------------------|----------------------------------------------------------------------------------------------------|
| appings ^                                                                                    | ' 🗐 🔯 🔳 🍣 🎼                                | irwin_Map]                    |                      | Profiles: De                    | fault             | - 🕸 💫 👯 🗟 <         | A      A      A    |
| Projects #<br>A_Project (6)                                                                  | Source System<br>Name                      | Source<br>Environment<br>Name | Source Table<br>Name | Source Column<br>Name Data Type | Lenath            | Business Rule       | Augusta Augusta Augusta  AdventureWorks  AMERISURE                                                                                                    |
| APJ_Demo (1)<br>B_Project (2)<br>BBT (1)                                                     | 1 A_System                                 | A_Environment                 | dbo.CAT_DIALOG       | CSM Mapping                     | / Flag            | TRUNC               | <ul> <li>Image: Altas Sales System</li> <li>Image: Bl</li> <li>Image: Bl</li></ul>                                                                                                    |
| BFSI Integration (1)<br>Carrefour (9)<br>Data Lake Migration (3)<br>EDW (3)                  | 2 erwinDIS                                 | Data_Migration                | dbo.ADS_ASSOCI       | , ID Specification Artifa       |                   | TRUNC               | Customer Order Entr     Control Lake     Control Lake     Control Lake     Control Lake     Control Lake     Control Lake     Control Lake     Control Lake     Control Lake     Control Lake     Control Lake     Control Lake     Control Lake     Control Lake                                                                                                    |
| ERP (2)<br>Erwin_Project (4)                                                                 | 3 erwinDIS                                 | Data_Migration                | dbo.ADS_ASSOCI       | , SOURCE_OBJECT_ bigint         | 8                 | ABS                 |                                                                                                    |
| <ul> <li>Test Cases</li> <li>Mappings</li> <li>Firwin Map</li> <li>MappingTargets</li> </ul> | 4 A_System                                 | A_Environment                 | dbo.CAT_DIALOG       | CAT_DIALOG_PRC int              | 4                 |                     | PeopleSoft     Salesforce     SAP                                                                                                    |
| ▶ ĵ] Archive<br>K_New_Mapping<br>Trial_Map                                                   | 5 A_System                                 | A_Environment                 | dbo.CAT_DIALOG       | G CAT_DIALOG_TAB varchar        | 50                |                     | I_New     I_Teradata      I_TestCOMM                                                                                                    |
| Erwin_Subject (1)<br>Exeter (2)<br>IQVIA (1)                                                 |                                            | I< < F                        | Records from 1 to 14 | 4 → >I D Page 1                 | 100 rows per page | •                   | Final     Final     F |
| OBIEE (23)                                                                                   | litional Mapping Info<br>Map Spec Overview |                               | QL Target Update     | e Strateav Testing Notes        | Map Spec Docs     | Assignment Specific | Code Mappings Catalogue     Specification Artifact Catalogu                                                                                                    |

5. On right pane, expand **Code Mapping Catalogue**.

- 6. Expand the required category, which contains the code crosswalks to be associated with the data item mapping.
- 7. Drag the code map into **Mapping Specification** and drop it under the **CSM Mapping** column in the required row.

| space Mappings 🚽 🖌 Map                                                         | oing Specification | Graphical De               | signer Test Spe  | ecification W                | /orkflow Log               | •               | Metadata Catalogue                                                            | ۹.        |
|--------------------------------------------------------------------------------|--------------------|----------------------------|------------------|------------------------------|----------------------------|-----------------|-------------------------------------------------------------------------------|-----------|
| Mappings A 📓 🖉 🖉                                                               |                    | [Erwin_Map]                | Profiles:        | Default                      | ▼ \$                       | 🔍 👯 🗟 🖬 📾 😣 < 🗵 | Code Mappings Catalogue                                                       | • •       |
| Projects arget Colum                                                           | n Created By       | Created Date               | CSM Mapping      | Last Modified By             |                            | Reference Table | Code Mappings                                                                 |           |
| A_Project (6)     AdventureWorks_Migration (8)                                 |                    | 2019-10-21 14:3            | 6:15.057         |                              | Date Time                  |                 | ▶ 📕 EDW                                                                       |           |
| <ul> <li>APJ_Demo (1)</li> <li>B_Project (2)</li> <li>B8T (1)</li> </ul>       | Administrator      | 2019-10-21<br>14:36:15.057 | Integrated_Map(1 | 1.00) <sup>hinistrator</sup> | 2019-12-10<br>14:49:07.187 | ^               | <ul> <li>ICD Crosswalks</li> <li>Integrated_Data</li> <li>Mappings</li> </ul> | Map(1.00) |
| BFSI Integration (1)     Carretour (9)     Data Lake Migration (3)     EDW (3) | Administrator      | 2019-10-21<br>14:36:15.057 |                  | Administrator                | 2019-12-10<br>14:49:07.187 |                 | Map1(1.00)                                                                    |           |
| ERP (2)     ERP (2)     Errorin, Project (4)     Revin, Project (4)            | Administrator      | 2019-10-21<br>14:36:15.057 |                  | Administrator                | 2019-12-10<br>14:49:07.187 |                 |                                                                               |           |
|                                                                                | Administrator      | 2019-10-21<br>14:36:15.057 |                  | Administrator                | 2019-12-10<br>14:49:07.187 |                 | Associated Mappings                                                           |           |
|                                                                                | Administrator      | 2019-10-21<br>14:36:15.057 |                  | Administrator                | 2019-12-10<br>14:49:07.187 |                 | Map Details                                                                   | Map Statu |
| Finin_Subject (1)                                                              |                    |                            |                  |                              |                            | > ·             | Name                                                                          |           |
| Exeter (2)                                                                     | 1<                 | < Records f                | rom 1 to 15 🛛 >  | >I 🜔 Page 1                  | 100 rows                   | per page        |                                                                               |           |
| New Project (3)                                                                | apping Information |                            |                  |                              |                            | .*              | <                                                                             | >         |
|                                                                                |                    |                            | rom 1 to 15 >    |                              |                            | ~               | Specification Artifact Catal                                                  |           |

8. In Mapping Specification, Click 🔜.

The code map is associated with the data item mappings.